## **BIBLIOGRAPHIE**

## CARTOGRAPHIE

et informatique

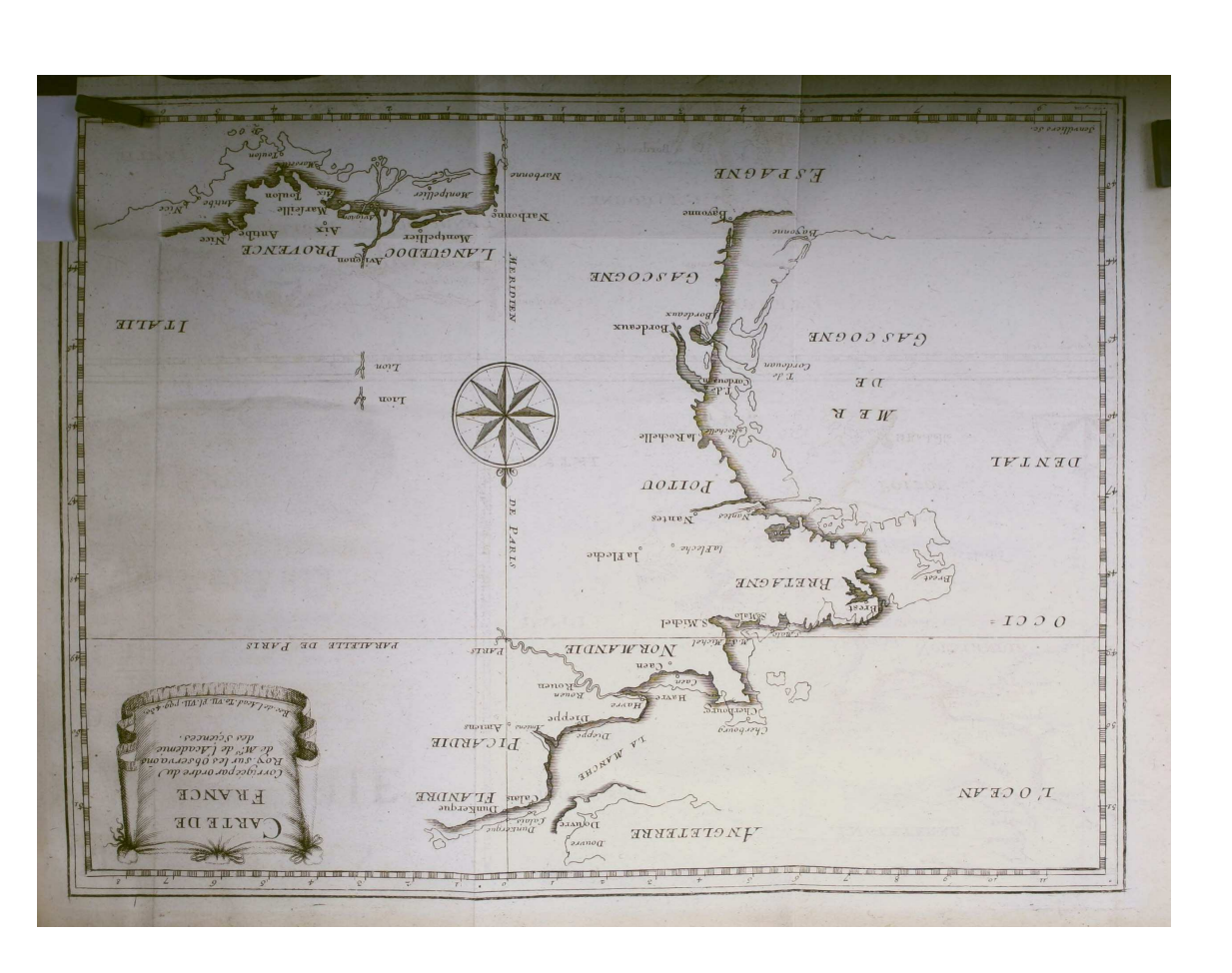

## LYCÉE BLAISE-CENDRARS

 $502$  ain

Jean-Philippe Rawyler et Vincent Guyot Sous la direction de

La Chaux-de-Fonds (Suisse) Lycée Blaise-Cendrars Biscipline obligatoire InFORMMTIQUE

## **BIBLIOGRAPHIE**

- $18/09/2023)$  (cf. p. 71).  $\text{d}$  exteader. php?doc = 0 (visité le /gro. arebiaruni. six\\: aqjdh  $\therefore$  THA  $VIX$  ap uoipsinin, p janub $N$  [II]  $10/08/2023)$  (cf. p. 63)  $\delta$ diaiv)  $\sqrt{\mu}$ oo. a i telefael  $\frac{1}{10}$  :  $\frac{1}{10}$  :  $\frac{1}{10}$  :  $\frac{1}{10}$  :  $\frac{1}{10}$  :  $\frac{1}{10}$  $29/98/2023$  (cf. p. 64). greatCircle  $\partial \mathfrak{z}$ isiy nuclearsecrecy/Leaflet.  $\frac{1}{2}$  sq<sup>11d</sup> (now) com/  $\lim_{t\to 0}$  st ələri $\lim_{t\to 0}$  strational strational strational strational strational strational strational strational strational strational strational strational strational strational strational strational strational st  $22/07/2023$  (cf. p. 51). ol stiziv) \espnsvs-noitssilitu com/tutoriels/4053/leaflet - $\cdot$  intribal : //zesepessover.  $\left| \begin{array}{ccccc} \text{S} & \text{S} & \text{S} & \text{S} \end{array} \right|$
- $22/09/2023$  (cf. p. 72) bilaiv) \den.requawqam  $\mathcal{U}$  :  $\mathbf{S}$  W $\mathbf{w}$  W $\mathbf{w}$  N $\mathbf{w}$   $\mathbf{w}$   $\mathbf{w}$   $\mathbf{w}$   $\mathbf{w}$   $\mathbf{w}$   $\mathbf{w}$   $\mathbf{w}$   $\mathbf{w}$   $\mathbf{w}$   $\mathbf{w}$   $\mathbf{w}$   $\mathbf{w}$   $\mathbf{w}$   $\mathbf{w}$   $\mathbf{w}$   $\mathbf{w}$   $\mathbf{w}$   $\mathbf{w}$   $\mathbf{w}$
- le 17/09/2023) (cf. p. 67). siaiv) Imid. olqmia-aro\olqmia leafletjs.com/examples/crs -
- $(29 \times 10^{-10})$  (et b. 57)  $\delta$ diaiv)  $\sqrt{\text{mo}}$ . remeta  $1/2$ :  $sd444$  : THA  $ubiss2$  usumpto  $21$

 $\partial$ [

 $\partial$ [

 $\Theta$ 

 $\Theta$ 

**1**b)  $(202/80/60)$  el  $61/2023$ sticles/svg -la -syntaxe - $\lambda$ oi.  $\theta$ basaca - cascade.io/  $\therefore$  THO  $\psi$ <sup>10</sup>  $\frac{d}{dx}$   $\frac{d}{dx}$   $\$ 

 $\cdot$ (10  $\cdot$ q

 $(89 \text{ G}) (60 \text{ G})$  (ct b  $(89 \text{ G})$ al atiaiv) \gro. arabisinui. six  $\frac{1}{2}$  :  $\frac{1}{2}$  :  $\frac{1$ 

## **Bibliographie**

 $|15|$ 

81

## **Livres**

- [1] David COLLADO. Géomatique  $[16]$ webmapping en open source. Ouvrage très technique, mais extrèmement cohérent et entièrement orienté logiciels libres. ellipse,  $2019$  (cf. p. 51).
- [2] COLLECTIF. La carte invente le monde. Sous la dir. de Patrick PICOUET. Fantastique ouvrage dont la diversité de pro- $\lceil 4 \rceil$ pos redonne foi en la cartographie. Presses universitaires du Septentrion, 2019 (cf. p.  $66$ ).
- [3] COLLECTIF. Les usages des cartes  $(XVIIe-XIXe \; si\`ecle).$  Sous la dir.  $\lceil 5 \rceil$ d'Isabelle LABOULAIS. Comment crée-t-on des cartes? Presses universitaires de Strasbourg, 2008 (cf.  $p. 50$ ).  $[7]$
- $[6]$ Sous la direction de JEAN-**GILLES MARC BESSE**  $\&$ TIBERGHIEN.  $Opénitions$  $A_{\cdot}$ *cartographiques*. Peut-on envisa-

"Imaginez un monde dans lequel chaque personne pourrait partager librement l'ensemble des connaissances humaines."

> $- Jimmu$  Wales. Fondateur de Wikipedia.

- ger les opérations cartographiques nécessaires à la production de cartes? Actes Sud ENSP, 2017 (cf. p. 1, 50).
- Matthieu NOUCHER. Blancs des cartes et boites noires algorith*miques.* Ouvrage relativement simple sur la relation entre cartographie et informatique. CNRS Editions,  $2023$  (cf. p. 44).
- Kolletiv ORANGOTANGO. Ceci n'est pas un atlas. Sous la dir. de Nepthys ZWER. La cartographie comme outil de luttes 21 exemples à travers le monde. édition du commun,  $2023$  (cf. p. 1, 5).
- Nepthys Zwer et PHILIPPE REKACEWICZ. Cartographie radicale Explorations. Une référence en la matière. La Découverte,  $2021$  (cf. p. 1, 5, 26).

## Ressources en ligne

- Des cartes sur votre site. URL : https://zestedesavoir.com/ tutoriels/1365/des - cartes sur -votre -site/ (visité le  $22/07/2023$  (cf. p. 51).
- Garbage Patch Visualization Experiment. URL : https : //svs. gsfc.nasa.gov/4174 (visité le  $10/08/2023$  (cf. p. 61, 62).
- La cartographie. URL :  $https://$ dms.umontreal.ca/~rousseac/ Cartographie.pdf (visité le  $07/08/2023$  (cf. p. 79).

## Table des matières

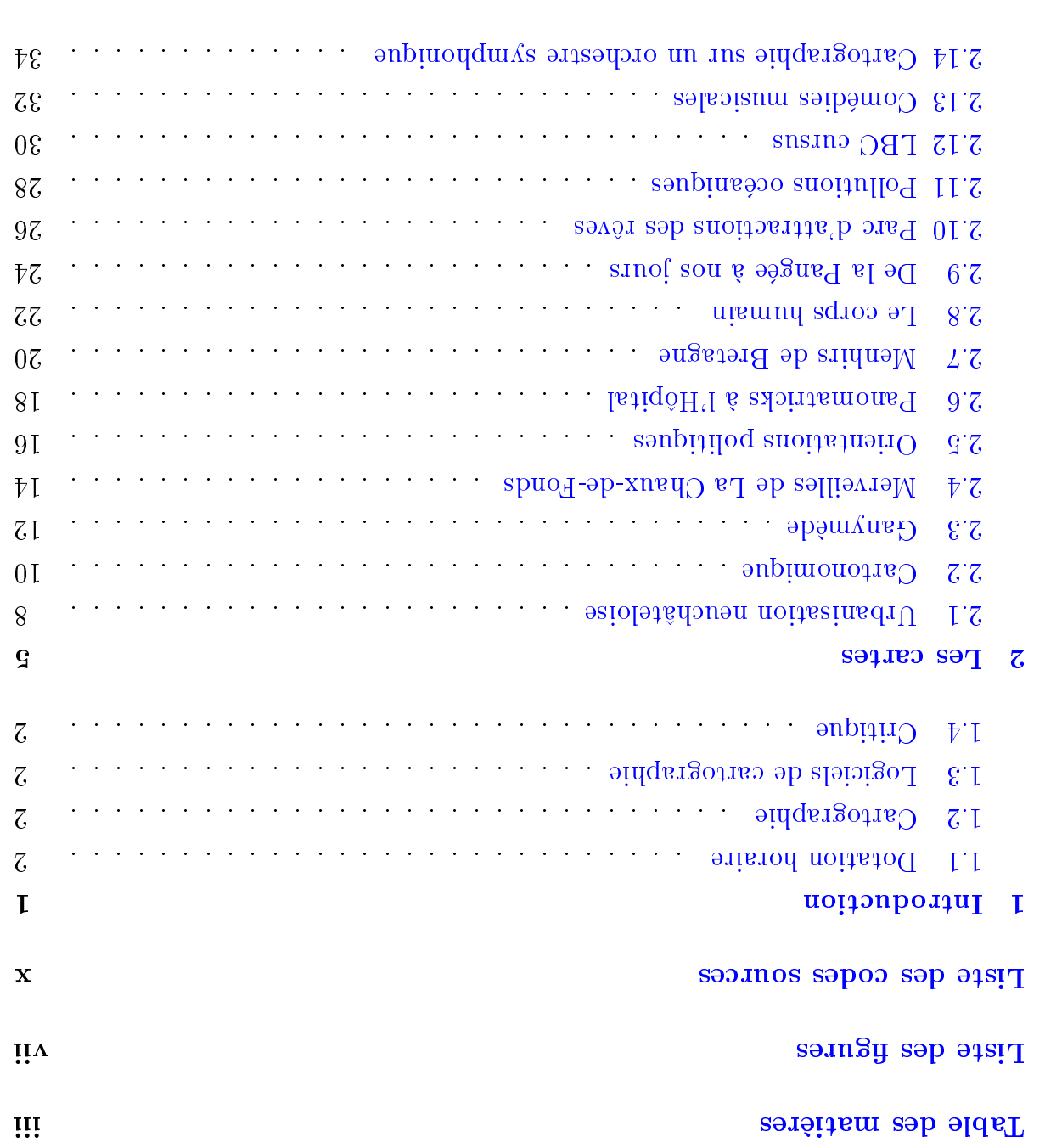

## TABLE DES MATIÈRES

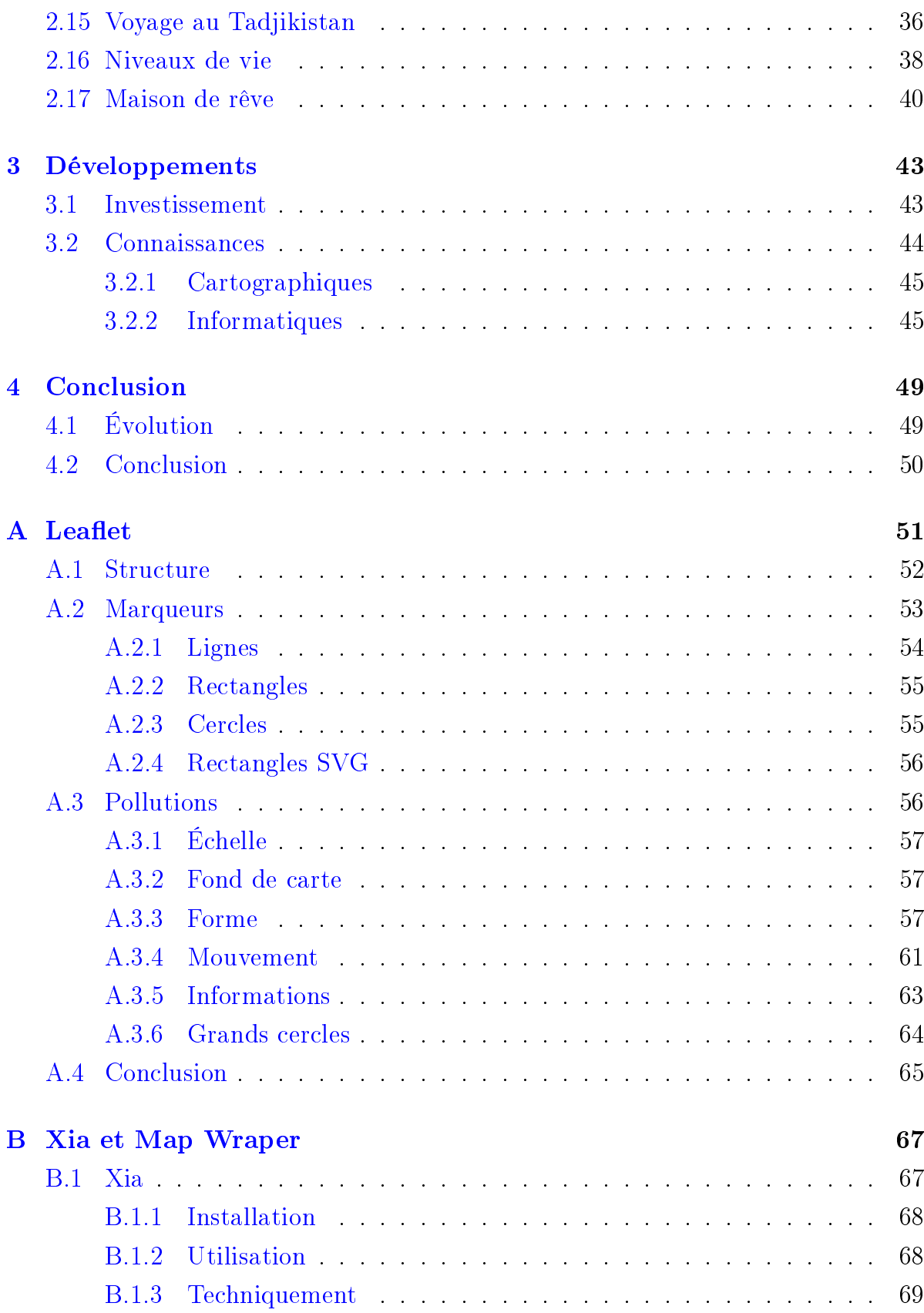

Annexe C. La projection de Mercator

L'équation  $C.6$ , s'intègre facilement :

$$
\int_0^y dy = c \cdot \int \frac{1}{z} dz \implies
$$

$$
y = c \cdot \ln(z)
$$

et en resubstituant l'expression de z, on  $% \left\vert \cdot \right\vert$  trouve final<br>ement :

$$
y(\phi) = c \cdot (ln(tan(\frac{\pi}{4} + \frac{\phi}{2})))
$$
 (C.7)

Pour d'autres propriétés et quelques calculs très bien faits, consultez [7].

## Indicatrice  $C.3$

Voici avec la figure C.6 l'indicatrice de la transformation de Mercator qui montre bien les déformations en latitude et longitude, cette dernière étant due au redressement des méridiens qui normalement convergent aux pôles (voir paragraphe  $A.2.3$ ).

mons).

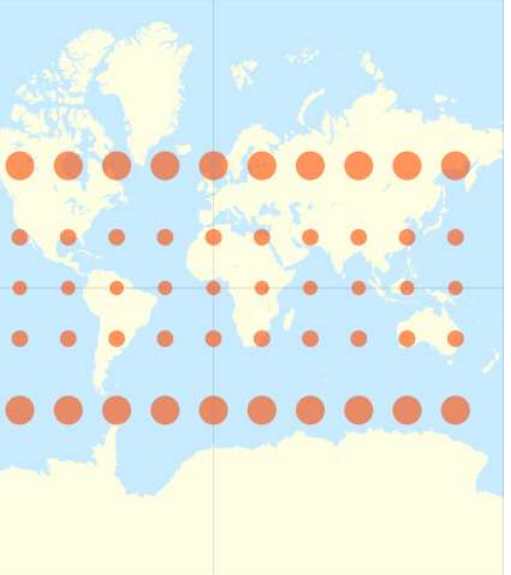

FIGURE C.6 - Indicatrice de la transformation de mercator (Wikimedia com-

## TABLE DES MATHERES

**I8** 

**I8** 

![](_page_4_Picture_162.jpeg)

SOLAR SERVICE SERVICES IN THE RESIDENCE OF A REPORT OF RESIDENCE AND LODGED AT A REPORT OF RESIDENCE OF RESIDENCE OF A REPORT OF RESIDENCE OF A REPORT OF A REPORT OF A REPORT OF A REPORT OF A REPORT OF A REPORT OF A REPORT

 $\Lambda$ 

 $\alpha$ lindre de projection tion de Mercator. FIGURE C.5 - Grandeurs de la projec-

![](_page_4_Figure_5.jpeg)

 $(C.2)$ 

 $(C.1)$ 

bent ectrice : A partir des équations C.2 et C.3, on

$$
\frac{(\zeta/\phi + \psi/\omega) \cos \zeta}{(\zeta/\phi + \psi/\omega) \cos \zeta} \cdot 0 =
$$
\n
$$
= \frac{(\zeta/\phi + \psi/\omega) \cos \zeta}{\frac{(\zeta/\phi + \psi/\omega) \cos \zeta}{\zeta}} =
$$
\n
$$
\frac{(\zeta/\phi + \psi/\omega) \cos \zeta}{\zeta/\phi} =
$$
\n
$$
\frac{(\zeta/\phi + \psi/\omega) \cos \zeta}{\zeta/\phi} = \frac{(\zeta/\phi + \psi/\omega) \cos \zeta}{\zeta/\phi} =
$$
\n
$$
\frac{(\zeta/\phi + \psi/\omega) \cos \zeta}{\zeta/\phi} = \frac{(\zeta/\phi + \psi/\omega) \cos \zeta}{\zeta/\phi} =
$$

 $\phi p$ 

 $\frac{b+\frac{1}{2}}{2}$  .  $\frac{1}{2}$  =

En effectuant le changement de va-

$$
d. (S \circ \phi) = \tan(\alpha + \phi/\alpha) \quad (S \circ \phi) = \sin(\alpha + \phi/\alpha)
$$

 $(9^{\circ}$ C

 $(C \nvert \nabla)$ 

$$
z/zp = \hbar p
$$
  

$$
\Leftarrow \frac{z}{\phi p/zp} \cdot z = \frac{\phi p}{\hbar p}
$$
 (E'Q)

 $82$ 

mothétie s'écrit alors :

$$
\frac{lp}{Tp} = \frac{xp}{hp}
$$

devient alors : et  $dL = R \cdot d\phi$ . La relation d'homothètie  $\gamma p \cdot (\phi)$ soo  $\mathcal{Y} = p$  and suque  $\mathfrak{g} = \mathcal{Y}$ coa $(\phi) \cdot \mathfrak{g}$ le globe. En posant R pour le rayon de The côté « horizontal » du rectangle sur on peut écrire / $db$  le côté « vertical » et En notant  $\phi$  la latitude et  $\lambda$  la longitude,

$$
\frac{\nabla p \cdot (\phi) \text{so } \mathcal{Y}}{\phi p \cdot \mathcal{Y}} = \frac{xp}{\hbar p}
$$

 $\cdot \phi$ Terre, comme le cosinus de la latitude s'approche du pôle ou du centre de la no'up oruzom á to un us ounimib to lair -otaupė nalq el tue eupitnebi'l à evuortela figure C.5. En effet, la grandeur dl se latitude, comme on peut le constater sur aux pôles, elle dépend du cosinus de la comme dl est exacte à l'équateur et nulle .<br/>rO .<br><br/>aəlôq xu<br/>a trejoi<br/>gnent aux pôles. Or, stude dl dépend de la latitude, puisque riation de latitude, la longueur en lonest directement proportionnelle à la va-En effet, si la longueur en latitude dL

exemple. Cela s'exprime par : sur la carte entre deux méridiens, par on peut écrire : sonstaib no trans'l tinfish ell'E .slaivit elle à tranp tes enformes duant à elle tale dx sur la carte et celle en longi-La relation entre la distance horizon- riable :

$$
o = \frac{\mathsf{x} p}{xp} \Leftarrow \mathsf{x} p \cdot o = xp
$$

## Annexe C. La projection de Mercator

![](_page_5_Figure_1.jpeg)

FIGURE C.3 - Une loxodrome (Wikimedia commons)

gation.

Mais comment la construire? Si avec une projection équirectangulaire la transformation mathématique est évidente, avec une projection de Mercator, c'est loin d'être le cas.

Le travail de Mercator a été réalisé avant la découverte du calcul infinitésimal puisque sa carte a été publiée en 1569. Comme les relations mathématiques qui traduisent cette projection ne peuvent être déterminée qu'avec une équation différentielle, c'est par une construction réalisée par des pas de calculs discrets, qu'elle a pu se faire.

## $C.2.2$

On peut obtenir la transformation de Mercator en partant du fait qu'elle est conforme. Comme les angles sont préservés, il existe une homothétie entre un rectangle sur la sphère et sa projection sur la carte. Même si un rectangle sur la sphère n'est pas une figure plane, d'un point de vue infinitésimal on peut considérer que c'est le cas. Une véritable homothétie existe donc entre le rectangle formé de petits arcs de cercles sur la sphère et le rectangle plan de la carte.

![](_page_5_Figure_9.jpeg)

FIGURE  $C.4$  - Loxo et ortho-dromie (Wikimedia commons)

77

## C.2. Mercator

droite à partir d'un point, on visualise sans difficultés où un déplacement à cap constant va nous mener. Il s'agit donc d'une carte très pratique pour la navi-

## Mathématiquement

Ainsi, si on note dx, dy les côtés du rectangle sur la carte et dl, dL les côtés en longitude et respectivement latitude du rectangle sur le globe, la relation d'ho-

## Annexe C. La projection de Mercator

![](_page_6_Picture_1.jpeg)

FIGURE  $C_1$  – Projection équirectangulaire (Wikimedia commons).

## C.2 Mercator

## C.2.1 Loxodromie

FIGURE C.2 - Indicatrice de la trans- projection de Mercator est conforme. En à cap constant sur une loxodromie, la angles afin de permettre une navigation Conçue à l'origine pour préserver les

iup angle  $\beta$  avec les métidiens qui  $\bigcirc$ .3 est construite en parcourant le globe effet, la courbe présentée sur la figure

 $C.A$ , avec en jaune la loxodrome et en parcourue, comme le montre la figure pas une courbe minimimisant la distance ll faut relever qu'une loxodrome n'est est constant.

rouge l'orthodrome de distance mini-

projetée selon Mercator, si on trace une présentées demeure constant, alors que mée en ligne droite. Ainsi, avec une carte (eontorme), une loxodromie est transfor-Avec une projection de Mercator

male.

 $_{\rm cc}$ 

![](_page_6_Picture_121.jpeg)

Liste des figures

![](_page_6_Figure_14.jpeg)

 $\cdot$ (suommoo  $\sin \theta$  sibəmixli $W$ ) ə $\sin \theta$  un gatabəyin pə $\sin \theta$  noitam ol

sa composante horizontale change. essqillə səb lasiriyən vertical des ellipses suelle des déformations qu'elle produit. -iv noitstneserqer sau (sibeqisliW riov) gure C.2 donne son indicatrice de Tissot mais pas sur les grands cercles. La ficertes les distances sur les méridiens, elle est non équivalente. Elle préserve angles, elle est non conforme, ni les aires, Cette transformation ne conserve ni les

![](_page_7_Picture_139.jpeg)

![](_page_7_Figure_3.jpeg)

## La projection de Mercator

Cette annexe a pour but de se familiariser avec les bases de la projection de Mercator.

Au préalable, c'est à la projection cylindrique équidistante ou projection équirectangulaire ou projection géographique que nous allons nous intéresser.

## Équirectangulaire  $C.1$

Sa simplicité apparente en fait un bon point de départ pour appréhender l'intérêt de la projection de Mercator. Une projection équirectangulaire...

> $\left\{ \ldots\right\}$  se définit (partiellement) comme une projection  $de$   $la$  surface  $du$  globe sur la surface d'un cylindre, dont *l'axe se confond avec l'axe des* pôles et contient les origines des vecteurs de projection. Les méridiens sont alors projetés sur des lignes verticales espacées de manière égale, et les parallèles sont aussi projetés sur des lignes horizontales équi-

75

distantes (espacement horizontal constant). Ce dernier point différencie cette projection de la projection de Mercator. De plus, contrairement à la projection de Mercator, la pro*jection cylindrique équidistante* n'est pas conforme. Elle n'est pas non plus équivalente, mais *aphylactique (elle conserve les* distances le long des méridiens,  $d'$ *où le nom « projection cylin* $drique$  équidistante »). Wikipedia.

La figure C.1 présente la situation.

Cette projection est intéressante, car. si elle est centrée sur l'équateur et le méridien de Greenwich (latitude et longitude nulles), la projection est mathématiquement très simple :

$$
x = \lambda
$$

$$
y = \phi
$$

où  $\lambda$ ,  $\phi$ , x et y sont respectivement la longitude, la latitude, la position sur l'abscisse et la position sur l'ordonnée.

![](_page_8_Picture_171.jpeg)

![](_page_8_Picture_172.jpeg)

![](_page_8_Picture_173.jpeg)

## Liste des codes sources

![](_page_8_Picture_174.jpeg)

## $\mu$  and  $\mu$  and  $d$  and  $d$  and  $d$  and  $d$  and  $d$  and  $d$  and  $d$  and  $d$  and  $d$  and  $d$  and  $d$  and  $d$  and  $d$  and  $d$  and  $d$  and  $d$  and  $d$  and  $d$  and  $d$  and  $d$  and  $d$  and  $d$  and  $d$  and  $d$  and  $d$  and  $d$

![](_page_8_Picture_11.jpeg)

.qsm $\cup$  ansb reqsimes  $\cup$  and  $\cup$ PIGURE B.12 - Utilisation de la carte

rence avec le curseur dédié. (voir figure B.11) et on règle la trans rent fournie par Ma $_{\rm N}$  yapper sous  $_{\rm N}$ On utilise alors l'url de fond trans

transparence. paraissent délimités globalement p est même intéressant que ceux-ci imaginaire, ce n'est pas possible scannee on bont mu qeazin qe te n'apparaîtra pas. Mais, pour une le problème de la transparence glc les importer directement dans Um $\,$ formes geojaon, kml ou autres, on nées de traces gpx (suivi GPS) et/o semble de l'image. Si on dispose de  $\,$ En effet, la transparence est celle de Tir n'est probablement pas le meil Fvidemment, l'exemple de l'Étoil

## Annexe B. Xia et Map Wraper

![](_page_9_Figure_1.jpeg)

FIGURE B.9 - Positionnement de l'image sur la carte.

![](_page_9_Figure_3.jpeg)

FIGURE  $B.10$  – Le résultat prévisualisé.

bonne correspondance, plusieurs points permettre d'importer cette carte sous sont nécessaires.

Une fois cela fait, en utilisant le bouton Wrap image!, une carte positionné à l'endroit voulu est crée à partir de l'image.

Une prévisualisation est alors possible, roue dentée). On peut alors se rendre comme le montre la figure B.10 et dans l'onglet Fond transparent, comme un export sous différentes formes va le montre la figure B.12.

73

## B.2. Map Wraper

![](_page_9_Picture_13.jpeg)

FIGURE B.11 - Exportation sous différentes formes.

Umap (voir figure  $B.11$ ).

Pour récupérer cette carte-image avec Umap, il faut se connecter, passer en mode édition et se rendre dans l'édition des paramètres de la carte (la petite

## $\mu$  rexe B. Xia et Map Wraper

![](_page_10_Figure_1.jpeg)

.  $\theta$  and  $\theta$  and  $\theta$  and  $\theta$  are increased. The set that  $\theta$  are  $\theta$  and  $\theta$  and  $\theta$  and  $\theta$  and  $\theta$  and  $\theta$  and  $\theta$  and  $\theta$  and  $\theta$  and  $\theta$  and  $\theta$  and  $\theta$  and  $\theta$  and  $\theta$  and  $\theta$  and  $\theta$  and  $\theta$  a

papier scannée ou à une carte imaginaire cette image. On peut penser à une carte les cartes qu'il produit peuvent ne pas créer un projet de géoréférencement de a map » et une image à charger, on peut  $10N \times 100$  and  $10N \times 100$  and  $10N \times 100$ nenu déroulant présente les options  $I_s$  a  $\alpha$ attes cliquables tout-à-fait pertinente envoyer une image ou une carte. Un  $\Lambda$ . The parmetric depension of  $\Lambda$  phormal sets  $\Lambda$  by  $\Lambda$  and  $\Lambda$  in  $\Lambda$  and  $\Lambda$  and  $\Lambda$  and  $\Lambda$ -no nu itov y no morali se i abeli se i se ilico site après la connexion. On y voit un onchanger. Cependant, son couplage avec liser celui-ci. La figure B.8 présente le

lest un fond réel. mais qui doit être localisée quelque part

donc visibles par tout le monde. to assupiduq tusteb is the publiques et a ce qu'on envoie sur Map Warper, car Il faut cependant bien faire attention

OpenStreetMap, alors, vous pouvez uti- points en forme de goutte. Pour une lela, il faut utiliser l'outil Add control comme on le voit bien sur la figure. Pour dance entre l'image et la carte de fond effet de créer des points de correspon-B.9, est là pour cela. Il y est possible en L'onglet Rectify présenté sur la figure e la positionner sur un fond de carte. bldized tas li , stie sl rue specified  $\mathfrak{n}$ U

## Introduction

**Chapitre** 

du lycée Blaise-Cendrars. any plusieurs amos us eours éponyme graphie et informatique » réalisés pen- $\text{equation} \times \text{equation}$  as  $\text{equation}$  and  $\text{equation}$ De propos du présent document est de

sa réalisation pratique. comprendre ce du'est une carte à travers groupes de deux, l'idée était de faire de pojeta réalisés par des éléves en proposant ce cours, essentiellement faits deux passionnés de cartographie. En graphe et l'autre informaticien, tous -oə $\frac{1}{2}$  un  $\frac{1}{2}$  'squeu $\frac{1}{2}$  is a subsetement in Eqs.

nenės sur cette voie. Il s'agit de : Plusieurs ouvrages théoriques nous ont

- rout propos. tifique et d'une clarté lumineuse à à leur prétendue neutralité sciengement des cartes par opposition -agno'l una zoqorq noz anto xuogafondamental très bien illustré, cou- $\text{Carc}$ graphie radicale [16], un ouvrage
- contre-cartographie comme outil le-registre-informatique. type dans un mouvement de ductions se suoi pusseus anti-sipalisation and subsetional subsetional subsetional s  $\sup$  atypique engageam des sob  $\text{C}$ eci n $\text{S}$ a da su stlas |15|, un ou-

particulièrement pertinente. sinqargotras-stinos al á noitait et critique » permettant une inimanuel de cartographie collective  $\mathrm{C}$ et ouvrage contient un «Petit e hinatious and the luttes sociales.

, est abordée. construction de cartes de parcours puisque la propiamatique de la cartes au sens général du terme, ob noitadio al una tréation de -no un  $\cdot$  [9] sənbiyarasoques [9]  $\cdot$  no un -

graphie où « tout est cartographie » du aurait pu limiter les élans, d'une cartod'une cartographie dont le formalisme Ces ouvrages ont déterminés nos choix

groupes de cartographes de tout tique, évidemment que les outils de pro--amt, cet atelier étant orienté informa--niveau du sujet que des outils. Cepen-La liberté était donc de mise tant au moment que l'espace est dans l'image.

 $Z^{\prime}$ 

## $\mu$  and  $\mu$  and  $\mu$  and  $\mu$  and  $\mu$  and  $\mu$  and  $\mu$  and  $\mu$  and  $\mu$  and  $\mu$  and  $\mu$  and  $\mu$  and  $\mu$  and  $\mu$  and  $\mu$  and  $\mu$  and  $\mu$  and  $\mu$  and  $\mu$  and  $\mu$  and  $\mu$  and  $\mu$  and  $\mu$  and  $\mu$  and  $\mu$

Waters. If you like this project, please

tonctionner sur certains écrans).  $\pm$  to denote  $\sin$  and  $\sin$  and  $\sin$  and  $\sin$ sera que peu de problèmes (attention, le et dont la publication sur internet ne po-

TMTH ub saintiam al naq ansease iup. pour une personnalisation plus avancée fournis par Xia seront une ponne pase la main dans le code HTML, les sites  $\overline{S}$  on accepte de mettre quelque peu

## B.2 Map Wraper

ans ə $\frac{1}{2}$ quob un p zəsodsip sno $\alpha$  ig uoir Celui-ci nécessite une authentifica-.([ $21$ ]  $i$ iov) 19 $q$ s $N$   $q$ s $M$  9 $b$   $j$ i $2s$ 's  $\Pi$  . $q$ s $M$  $-$ 19911 $\mathcal{S}$ naq comme celui d $\mathcal{O}_P$ p en $\mathcal{S}$ treetgiciel permettant de reporter une image Entre Xia et Leaflet se trouve un lo-

## Annexe B. Xia et Map Wraper

## **Dotation horaire**  $1.1$

Chaque atelier a duré la moitié d'une année scolaire, soit environ dix-neuf semaines, à raison d'une heure et demie par semaine, c'est-à-dire environ 29 heures. Sur ces heures, une heure et demie a été consacrée à une introduction générale, une autre heure et demie à une introduction à la cartographie et une dernière heure et demie à une introduction aux logiciels de cartographie. Finalement, trois heures ont été consacrées à une présentation orale de chaque travail et une heure et demi à la conclusion de l'atelier. On peut donc considérer que les travaux ont été réalisés en une vingtaine OpenStreetMap/Umap pour d'heures au maximum.

## Cartographie 1.2

Cette introduction a été donnée par l'enseignant en géographie.

## Logiciels de carto- $1.3$ graphie

Cette introduction a été donnée par l'enseignant en informatique.

Une priorité aux logiciels libres a permis de montrer qu'aujourd'hui ces logiciels sont de meilleure qualité que leurs homologues propriétaires, qu'ils couvrent tous les domaines de la cartographie et qu'ils permettent une au cours de la construction des cartes, bien plus multi-plateforme. Cependant, l'ensemble des travaux peut nous dire

le choix du logiciel restait celui des élèves.

Plusieurs logiciels tant généralistes que dédiés à la cartographie ont été présentés sans entrer dans les détails de leur présentation. Il s'agit de :

- Gimp pour la manipulation des rasters (png, tiff, ...). La différence entre logiciels de manipulation de fichiers bitmap (composé de pixels) et de fichiers vectoriels (construits mathématiquement) a été présentée à cette occasion.
- Inkscape pour la manipulation  $d'$ images vectorielles  $(svg)$ .
- les possibilités de cartographie directement sur OpenStreetMap ou pour des cartes personnalisées avec Umap.

Qgis pour une découverte d'un logiciel fortement dédié à la cartographie.

La présentation de ces logiciels a été si rapide qu'on pourrait presque parler d'évocation. L'idée était de laisser les élèves découvrir par eux-mêmes ces logiciels après un choix déterminé par leur projet et en discutant avec l'enseignant d'informatique.

## Critique  $1.4$

 $\overline{2}$ 

On trouvera au chapitre 3, une rapide présentation des problèmes rencontrés meilleure compatibilité en terme de for- une critique générale des prémisses prémats d'exports et sont généralement sentés ci-dessus et une analyse de ce que

![](_page_11_Picture_19.jpeg)

FIGURE  $B.7 - Les$  formes utilisées.

librairies nécessaires pour que la page créée fonctionne sont appelée dynamiquement. Il sera alors donc nécessaire d'avoir une connexion internet pour les charger et la page sera dépendante des serveurs les fournissant.

Si elle n'est pas cochée, alors Xia va construire une arborescence de site classique avec les librairies et votre site fonctionnera même sans connexion au réseau. Votre site sera alors plus lourd et sera construit autour de plusieurs fichiers.

On trouve ensuite Select export avec un menu déroulant présentant *Sidebar, Ma*terial, Game1Click et GameDragAnd-Drop. Il s'agit de modèles pour différentes utilisation de Xia, notamment des jeux. Ici, seul le modèle Sidebar nous intéresse.

du répertoire dans lequel Xia va mettre les fichiers. Celui-ci doit donc être créé préalablement.

## $B.1. Xia$

Ces éléments choisis, on exécute Xia en cliquant sur *Appliquer*. Cela fait, on peut ouvrir le site en allant dans son répertoire et en ouvrant le fichier .html qui s'y trouve.

Remarquons que le nom du fichier HTML est celui des métadonnées des propriétés du document du menu fichier d'Inkscape. En remplissant celles-ci (les métadonnées) de manière plus approfondies, on construit aussi les informations sur le document accessibles via l'icône i entouré en bas à droite de la figure B.1. À droite de celle-ci se trouvent aussi

une icône permettant de mettre le site en plein écran et une autre pour le recharger.

Quant aux information apparaissant dans le bandeau latéral au chargement de la page d'accueil, ce sont celles des propriétés de la carte, c'est à dire de l'image de fond.

La gestion des informations des informations apparaissant au chargement du site comme celles constituant les informations de chaque élément, peut être finement réalisée avec un langage descriptif MARKDOWN supporté par Xia, permettant des titres, l'ajout de liens et d'images, ... comme le montre la fin du manuel en français (voir [11]) qu'il faut bien étudier.

Xia est un logiciel très intéressant pour Enfin, on trouve *Target folder*. Il s'agit créer des cartes sans géométrie. Évidemment, il est contraignant dans la forme produite et si on ne connaît pas le langage HTML, il sera impossible d'en

## Annexe B. Xia et Map  $W$  19 and  $W$

. bhom bl una attaib dnamt anx regards bortes bar jes etu-

![](_page_12_Picture_4.jpeg)

FIGURE  $B.6 - Les$  formes utilisées.

-l'objet. nant le labuining. Toutes ces formes ont - exemple, sans présenter les propriétés de

les propriétés de l'objet. jascente et on permet un clic présentant fond, on ne mascle bas la zone sone-En ne choisissant pas de couleur de

a réalisé sur Inkscape. Avant cela, il and utiliser Xia à partir de ce qu'on cliquées, comme on le voit dans la figure on peut réaliser l'étape finale, c'est-àet leur propriétés : titre et description,  $\alpha$  and  $\beta$  are source clideral espectively

 $\cdots v_{^l\! X}$  $\alpha$  sumothorized graduate on approximation of  $\alpha$  $-x\overline{y}$  nuou ac tend dans le menu Ex-SVG. Cela fait, comme le montre la fisemble bon d'enregistrer le travail en

 $\it suo {\it i1}$ -qO səb inləə tas tanportant est celui des Op- $\alpha$  is  $\alpha$  and  $\alpha$  is  $\alpha$  and  $\alpha$  is  $\alpha$  and  $\alpha$  is  $\alpha$  is  $\alpha$ La figure  $B \cap T$  montre la fenêtre de Xia

Si elle est cochée, celle-ci permet d'ob-.  $\partial M$   $\partial \rho niS$   $\partial \dot{\partial}$ lutitui r $\partial \dot{\partial}$ o á  $\partial \dot{\partial}$ an  $\partial \dot{\partial}$ Dans celui-ci on trouve tout d'abord

FIGURE B.5 - Les formes utilisées.

eté créées avec Inkscape et sont fermées.

 $\overline{B}$ .8 dans le bandeau latéral gauche une fois sont elles qui vont présenter leur contenu eatégories des propriétés remplies. Ce cription, toutes ces formes ont ces deux priétés comportent un titre et une destionné, dont on voit à droite que les pro--binstar du polygone blanc sélec-

noir et rectangle du téléphérique. trois éléments : polygone blanc, ovale Précisons enfin le comportement des

deau latéral. priétés s'affichent au clic dans le bantransparent an antiop of dont les broduage de l'image de fond qui devient fond d'un élément, on permet un mas-En choisissant le blanc pour couleur de

d'événements, comme un compteur par tenim nu fichier HTML uniq ue dont les met un clic éventuellement déclencheur pas la zone sous-jascente et on perde fond d'un élément, on ne masque En choisissant le noir pour couleur

## Annexe B. Xia et Map Wraper

![](_page_13_Picture_1.jpeg)

(a) Au survol.

## FIGURE B.3 - Le polygone du labyrinthe.

et à laquelle on a attribué un fond entièrement noir.

De cette manière, cette zone devient transparente au survol et est cliquable mais non zoomable, contrairement à la zone du labyrinthe.

En effet, on voit celle-ci au survol de la souris à la figure B.3a et à la figure FIGURE B.4 - Une des îles sous l'image. B.3b le zoom se produisant quand on lui clique dessus.

Parallèlement, on voit aussi sur la figure B.3b dans le bandeau latéral gauche, les informations associées à la zone du labyrinthe.

pas.

Finalement, sur la figure B.4, on peut

**B.1.3** 

69

## $B.1. Xia$

![](_page_13_Picture_13.jpeg)

(b) Au clic.

![](_page_13_Picture_16.jpeg)

## Techniquement

Voyons maintenant comment procéder pour obtenir ce résultat.

On voit sur la figure B.5 l'ensemble des formes géométriques superposées à l'image de fond constituant la carte. Celles-ci sont une ellipse pour l'îlevoir une zone elliptique placée sous la montagne (en haut), un rectangle pour zone de l'image en haut à gauche. On l'île des basses terres (en bas), un recvoit ainsi qu'il est possible d'ordonner tangle avec une rotation vers la droite la superposition des éléments graphiques pour le téléphérique entre les deux îles, créés avec Inkscape pour que certains l'image du dragon en haut, le polygone soient entièrement cliquables et d'autres blanc en bas à droite, l'ellipse noire au milieu et le polygone transparent entou-

## Annexe B. Xia et Map  $W$  19 and  $W$

![](_page_14_Picture_1.jpeg)

le télécharger sur le site de Xia Fundraidépôt de Raspberrypi). Il suffit donc de səl anab asıd tab'u li) dəb tənpaq nu'b puisque le moquie existe sons la forme blqmiz sért te Xia est très simple

PIGURE B.1 - À l'ouverture du site

![](_page_14_Picture_4.jpeg)

interroge sont vectoriels. sont des raster et que les éléments qu'on SIG, puisque les couches de fond de carte Xia-Inkscape est très proche de celui des carte. Finalement, le fonctionnement de sur celle-ci que va se trouver toute la  $t_y$  raster, du png, par exemple. C'est ger dans Inkscape une image de fond de tionnement général. L'idée est de charl'utiliser, il faut en comprendre le fonc-Avant de voir précisément comment

asit as all be loving us on the land PIGURE B.2 - Mise en évidence d'une

objets de la carte qui seront cliqués.  $% \left\{ \left\langle \cdot ,\cdot \right\rangle _{i}\right\}$ s<br/>el tur $i$  tur $i$  tur $i$  tur<br/>  $i$  tur $i$  turn and  $i$ 

vient transparent an antiop de la souris et un polygone opaque cliquable qui dese trouve en prant une image clidnable elleupal una estre sur laquelle

culaire à gauche du labyrinthe, qui a été Ce qu'on ne voit pas avec la zone cir-

 $\cdot$ (7.8 bgure B.2).

totalement blanc. sous Inkscape en lui attribuent un fond Le polygone peut être rendu opaque

site peuvent documenter la carte et dans - créée à l'aide de l'outil ellipse d'Inkscape

89

sentiellement dit. présentées les cartes réalisées par les the la page suivante suivante se trouvent

рег сятее

**Chapitre** 

beaucoup. anod issne  $\mu$ uos  $\Lambda$  [q<sub>1</sub>] sana ap jimo radicale [16] et de cartographie comme demment, les ouvrages de cartographie es travaux dans le présent ouvrage. Eviau dest à l'origine de la réunion de tous abordés et des techniques choisies. Celle-Il faut relever la variété des thêmes

. asilitu alsioigol asb parfois, ce ne fut pas possible en raison sur la carte interactive via un lien. Mais travaux et éventuellement de se rendre sentes pour permettre de s'imaginer ces -èrq tros səèrit ətə tro nə iup səgami uniquement dans le mouvement. Les constructions 3D pleinement accessibles teractives zoomables, cliquables ou des de faire figurer des vidéos, des cartes ingurent ici. En effet, il était impossible -it eslle olloups lauos ours laquelle elles fiplusieurs d'entre elles n'ont pas été licette présentation, il faut souligner que Si les cartes sont l'élément essentiel de

cien, était très divers. sances des étudiants dont l'intérêt pour lls sont cependant le reflet des connaisde celui de l'inpormation qui y figure. élèves et en regard ce qu'ils en ont es- tant du point de vue de leur rendu que parfois paraître de mauvaise qualité, Les travaux bigentés benzen aussi n

L'objectif du cours étant en premier graphe, mais aussi de celui d'informatidifférents aspects du travail de carto-

existent. que d'autres pises et d'autres solutions souligner ces limites, mais pour avertir taires ont parfois eté ajoutés non pour leur étaient propres, quelques commeniup səupitaməldorq səb stəvatt á tustaq monde de la cartographie en s'en emlieu de leur permettre de découvrir le

férences présentées et le choix des exen particulier en ce dui concerne les répois d $n_i$ nte be $i$ ie b $i$ te du comb $i$ e tenqu $i$ sentés. Mais ceux-ci ne constituent partir duquel nous avons tiré les textes préun compte rendu écrit de celui-ci à pareur travail, c'est qu'ils ont dû nous faire pp to the me same que etudinar an equal to p sal nue avons pu mettre en valeur les

## B.1.1 Installation

## $B.I.S.$   $D.I.S.$

. Əllatani teə Après avoir redémarré Inkscape, Xia

le bandeau latéral. sasherons au clic des informations dans mettra de mettre en évidence et qui préles zones dne je zni.ol qe ja zoniz berpolygones fermés, arcs,  $\dots$ , on définit comme les formes (rectangles, ellipses, Puis, à l'aide des outils d'Inkscape

 $-32$  əgaq  $-01.2$  ənqargaraq parc d'attraction des rêves présenté au créée par Xia sur la base de la carte du La figure B.1 présente la page d'accueil

quel des informations générales sur le -91 suab le pandeau latéral dans letraits de leurs textes fut le nôtre pas le leur. Nous conservons cependant l'ensemble des travaux originaux et, pour autant qu'ils nous aient été remis sous une forme fonctionnelle, en présentons souvent l'aspect multimédia.

Enfin, il faut mentionner que l'ensemble des travaux réalisés l'a été avec des logiciels libres (Qgis, Umap, OpenStreetMap, Leaflet, Xia, Map Wraper, Gimp, Inkscape, Synfig, ...), à une exception près avec l'utilisation de PowerPoint qui posa des difficultés liées à son coût et absence sur certaines plateformes, comme Linux. Car. même si LibreOffice parvient aujourd'hui à de très bon résultats à l'ouverture des ppt. l'utilisation d'un format créé par un logiciel aussi propriétaire que PowerPoint, pose encore des problèmes.

C'est la raison pour laquelle seuls des logiciels libres furent présentés et qu'il fut précisé que chacun devait pouvoir voir et utiliser les cartes réalisées sans devoir acheter de logiciels particuliers.

## Annexe

## Xia et Map Wraper

une relation à un territoire réel. La carte peut être imaginaire. Cela résout et pose un problème.

Généralement un territoire imaginaire tant. *QGIS* ou *Leaflet* pourraient pern'est pas pensé de manière courbe. Ainsi, les opérations de projection n'ont pas lieu d'être. Aucune géodésie n'est nécessaire. Parfois, même aucun système de coordonnées géographiques ou cartographiques n'est nécessaire ou alors il est inventé de manière assez simple pour qu'il ne s'agisse que d'une grille aisément représentable. On résout ainsi un problème complexe de cartographie.

Par contre, cette absence à la géométrie du territoire pose un problème inattendu. En effet, les SIG (systèmes d'information géographiques) interactifs ne sont paradoxalement pas prévus pour utiliser un fond de carte plan qui ne provienne pas d'un ensemble de couches permettant le zoom. Ils sont donc inadaptés à la création de cartes imaginaires interactives

Pour de telles cartes, il est impossible  $d'$ utiliser  $U$ map, par exemple, puisqu'au-

simples.

 $B.1$ 

Faire une carte ne suppose pas toujours cun choix de fond de carte entièrement personnalisé n'y est possible.

> Avec un degré de complexité impormettre une telle représentation (voir par exemple  $\begin{bmatrix} 13 \\ 13 \end{bmatrix}$  pour des cartes astronomiques avec Leaflet). Mais l'investissement étant alors important, nous allons présenter ici deux autres solutions plus

## Xia

L'idée est ici d'abandonner totalement les SIG et d'utiliser un logiciel de dessin. Les besoins de l'interactivité font que celui-ci doit être vectoriel, comme on va le voir. Le choix se porte donc naturellement sur *Inkscape* et l'un de ses modules permettant d'exporter les zones interactives créées avec celui-ci sous la forme  $d'$ un site web : Xia.

![](_page_16_Figure_1.jpeg)

FIGURE A.4 – De très grands cercles corrects en projection de Mercator.

![](_page_16_Picture_96.jpeg)

 $u\omega$ snpuo $\omega$   $\gamma$   $\gamma$ 

.dəw lée pour permettre le zoom des ca représentation des fonds océaniques heureusement, il n'existe pas encor le fond de carte et découvrir que, sance de Leaflet pour changer à la <sup>1</sup>

de l'Université de Lille). vente le monde (voir [2] élaboré au l'avant-propos de l'ouvrage La cart peut ainsi citer et souligner le titr phénomènes que la carte exemplifie. quente nos connaissances sur le fond poussés à approfondir de manière co présentation cartographique nous Au final donc, les nécessités de l $\cdot$ 

[sodord]  $\left\lceil \mathsf{true}_1 \mathsf{true}_2 \right\rceil$  . Soon  $\mathsf{true}_2$  . Available chemin and say a subposition  $un$   $u$   $u$   $3$   $5$   $vu$   $1$   $u$   $nd$   $3$   $1$   $uv$   $v$   $T$ 

# Maëlle et Charlotte

opté de l'urbanisation Neuchâtel, de 1970 économie nous ce ne sont pas des données auxquelles nous permettra d'en savoir plus sur notre canton. Nous souhaitions également que notre projet aboutisse à une carte vail de recherches à effectuer qui nous ». Ce sujet mêlant géoavons accès, nous avons tout un trafinalement  $comme$ plaît beaucoup car,  $et$ avons L'évolution dans le canton de histoire à aujourd'hui nous graphie,  $\checkmark$ 

à l'aide ton de Neuchâtel en 1970, puis en rème créé spécialement à cet effet, le de couleurs choisies grâce à un batare de certaines communes du cannombre de bâtiments par hec-Notre carte animée montre, totalement inédite. 2020. »

ciels et sites pour obtenir notre carte animée. Pour le dessin de la carte sin vectoriel Inkscape car c'est celui Nous avons utilisé plusieurs loginous avons utilisé le logiciel de des- $\checkmark$ 

utilisé l'on voulait la voir en plusieurs tailles utiliser et une base de carte si qualité d'image. avons mieux Pour l'animation nous  $\mathbf{e}$ nous savions e plus propice à sans perdre sa que

 $_{\rm{dont}}$ Synfig, c'est un des seuls logiciels que 'on connaissait et que nous avions Le site qui a été indispensable pour et analyses mesures déjà utilisé. faire les

nous avions besoin pour notre carte est map geo admin. Une plateforme ritoire suisse mise en place par la de géo-information concernant le ter-Confederation.  $\triangleright$ 

8

seulel'exploitation des données, mais aussi la recherche et de par la diversité des problèmes informatiques qui ont mené au résultat. Le travail était complexe non de. raison ment en

vers une animation faite à partir de deux cartes, une de 1860 et l'autre actuelle. Un autre problème est alors apparu : parties donc sommes « Nous

pris que mesurer les par rapport à une carte actuelle, mais laquelle nous étant assez ancienne elle ne représentait pas avec précision les surfaces construites. Les dessins des bâtiments sur la carte de 1860 étaient beaucoup plus grands informations dont nous avions besoin pour notre projet propose un ouun terrain surfaces que ceux sur la carte actuelle. Les proportions n'étant pas les mêmes cela compte outil mesure les nous  $\ddot{\theta}$ « nous sommes rendues périmètres la carte de 1860 sur posait un problème. » til qui nous permets voulions nous baser lequel SIIT  $\mathbf{e}$ choisi. Cet distances site  $1$ es ى<br>م

le tracé de la carte n'était pas fait de manière à ce que nous puissions animer chaque case.

Finalement, l'animation fonctionne et temps à disposition permet de visualiser l'évolution de plusieurs communes ...  $\mathbf{e}$ 

Chapitre 2. Les cartes

Annexe A. Leaflet

Listing

 $2$  // des

et c'est

 $A.4$ 

dé f

![](_page_17_Picture_409.jpeg)

is, aux regrets de Mathilde et Hélène pas avoir pu en préciser les formes, nous sommes intéressés aux teches de représentation des éléments graphiques d'une carte sur le web. modes de représentation des objets carte et les variations d'échelle que pe de carte implique nous ont alors lécouvrir plusieurs langages (Javas-Leaflet, SVG, ...) nécessaires à la titution des cartes. is. l'étude de ces langages, des es mises à disposition pour la repréation, nous ont interrogés sur la pernce de celles-ci dans le cas de gyres. imples cercles nous sommes passés représentation du mouvement des icules plastiques dans les courants niques. Encore ne sommes-nous pas à une représentation en profondeur, -à-dire dans la troisième dimension couches liquides océaniques. Mais est bien rendu compte que la comavec notamment les cartes proposées par préhension des mouvements des masses Mathilde et Hélène, la carte des pollu- d'eau pouvait trouver une explication tions océaniques (carte de la figure  $2.11$ , graphique dans une représentation des page 29) ou ci-dessus la carte statique fonds océaniques. A la recherche d'une des gyres océaniques (figure A.2, page telle représentation, on a pu voir la puis-

65

a question est de savoir ce que nous appris.

départ, la démarche engagée par nilde et Hélène nous a fait découou nous à engagé à nous rappeler) es gyres de plastiques ou les catases pétrolières sont une réalité bien réjouissante qui se cache dans les ns et qu'il est bon d'en tenter la loation sur une carte à petite échelle mieux en comprendre l'importance rme de surface.

fin de chacune de celles-ci. ligne  $18$ , on crée un retour à la ligne à la à la catégorie en question. Enfin, à la tatégories, suivi du teste correspondant correspond à celle de chaque élément des pour donner un cercle et dont la couleur sipuolie tuos spiod sal tuop *uvds* un construite de la même manière, ligne  $16:$ de la légende. Chacune de celles-ci est engil əupadə lədal əldairav al əb əfət

tourné à la carte à la ligne 19. Finalement le *div* construit est re-

elle peut aussi être numérique. riable categories peut contenir du texte, changent en fonction des cas, car si la vagendes dynamiques avec des couleurs qui légende, mais aussi d'envisager des lécomprendre comment on construit une L'exemple de cette légende permet de

## A.3.6 Grands cercles

.eslub flet à utiliser très simplement des mo-Signalons encore ici la faculté de Lea-

projection de Mercator. rectement de très grands cercles dans la  $\sim$ -100 roir  $[9]$ ), permettant de représenter corlisation du module Leaflet.gentCite.js Par exemple, on peut présenter l'uti-

le montre le code  $A.14.$ fichier *index.html*, après Leaflet, comme script javascript de celui-ci à la fin du simple. Elle se fait par importation du L'installation du module est très

Puis, pour créer un grand cercle, on

0.10 Bareme

FIGURE  $2.1$  – Évolution du nombre de bâtiments dans le canton de Neuchâtel.

 $\sqrt{V}9$ 

![](_page_18_Picture_15.jpeg)

PIGURE  $A.3 - Une$  légende

'sna correspond à l'ensemble des cas non préde differents cas dont la couleur finale grammaire utilisée est celle d'un test  $(?)$ faces  $(Oséanip, Ternis)$ . La L leur en fonction d'une catégorie de surtion permettant de retourner une cou-Tout d'abord, à la ligne 2, une fonc-

*bans* between the *legend*. de contrôle de Leaflet mis à la ligne 9 Puis, vient la déclaration d'un élément

mètre la carte (map). une fonction anonyme avec pour paramême ligne, celle-ci est constituée par al Á .01 ongil ,bnogol oldsinsv al ob précédemment dans la méthode onAdd la ligne 21, ses éléments sont construits a la légende est ajoutée à la carte à

The proposition of  $\mathbb{F}_1$  is a signal surface is syntaxe du code A.15. contenir les éléments de la légende. Endéclare une variable categories, qui va labels avec l'entête de la légende et on et legend. Puis, on initialise la variable *ofui* səsselə səl insinole  $\chi$  nə vib nu 11 Dans cette fonction, on crée à la ligne

Cartonomique  $2.2$ 

# Mathis et Chiara

 $\propto$  Dans l'idée de ne pas créer une carte conventionnelle, nous avons assez vite dans la création d'une carte de pensé à l'astronomie, et décidé de se constellations illustrées. lancer

cartes renquement les constellations qui nous  $com$ la position cartes mythologiquement imagées des constellations du 17ème siècle, nous avons finalement choisi de un travail tante, de la simplifier pour garder uni-En s'ins prendre une carte astronomique exisà nous,  $\mathbf{d}^\prime\mathbf{a} \mathbf{b}\mathbf{o}\mathbf{r}\mathbf{d}$ la création sur les possibilités de  $\ensuremath{\mathrm{s}}\xspace$  of<br>fraient beaucoup trop ambitieux. serait avec nous nous sommes plète d'une carte, que 1 astronomiques qui chaque étoile, sachant pirant de seignés de  $\mathbf{a}$ 

reporter ensuite  $d'y$  $\mathbf{e}$ intéressaient, des dessins.

permis trait d'en apprendre plus sur l'histoire constelrendre notre ajouter d'animer la carte avec des informareprésentées, permet Pour ce faire, avons décidé d'utiliser le pro- $\mathbf{\alpha}$  $les$ et  $d'y$ animation, qui Scratch, qui nous  $\sin$ avions 1 de de ces constellations. interactif,  $\ll$  En nous renseignant lations que nous avio<br>nous avons eu l'idée simple projet plus gramme tions.  $\ast$ nous  $\mathbf{m}\mathbf{e}$ 

10

lisé pour récupérer une carte svg du ciel. Puis, « nous avons découvert que Le logiciel libre Skychart a été uti-

manipulation d'images, possédait une rend la couleur choisie permet la fonction de sélection de couleur, pour Avec nos dessins ainsi le bout de carte Sky chart et les placer ensuite la passer vers un caformatés, nous avons pu les importer contenant sur leur constellation respective tout en ayant la forme de ces dernières en  $\ddot{a}$ le document Inkscape GIMP, programme nal alpha, qui transparente. pouvoir  $\mathbf{r}$ fond.  $\sin$  $\Omega$ 

Mais le plus informatif importer la carte comme fond du programme permettant de faire apparaître des bulles interactives ne fut pas simple. était là.

Chapitre 2. Les cartes

cité (ligne 6) ou le ratio d'aspect (ligne 12). Ce dernier est très utile dans le cas d'une carte intégrée dans la vidéo qui n'est pas conforme à Mercator. Il permet de déformer au mieux la vidéo pour que les contours des côtes collent au mieux à ceux de la carte sous-jacente.

On constate finalement une grande simplicité à gérer des éléments dynamiques avec Leaflet, que ce soit une image comportant des vecteurs, une vidéo de type GIF ou des vidéos classiques, qui dans tous les cas supportent un réglage de l'opacité fort bienvenu sur le fond de carte.

## $\rm A.3.5$ Informations

Notons finalement que les possibilités offertes par Leaflet en terme de présentation de l'information sont très vastes. C'est le cas en particulier pour la gestion de l'information à l'intérieur des popups qui s'ouvrent à l'accueil sur la carte ou par un clic sur l'un de ses éléments. Ce point n'a pas été abordé ici, pas plus que la personnalisation des icônes de ceux-ci. Le site de Leaflet (voir  $[10]$ ) et en particulier ses onglets Tutorials et Docs vous en diront plus.

Voyons cependant comment mettre en place une légende.

Le code permettant d'obtenir la légende présentée à la figure A.3 est donné dans le listing  $A.13$ .

On voit dans ce code plusieurs éléments intéressants.

```
// Définition de la légende
function getColor(d) {
  return d === 'Océaniques'
                                 \overline{?}#5bc6da"
          d == 'Terrestres'? "4
              #e5c7a9"d == 'Polaires' ? "#
              dabcd2":
          d == 'Dé sertiques '? "_6#e2ddcf":
                  "#cd9474"
var legend = L, control ({ position
   \blacksquare 'bottomleft'})
 legend on Add = function (map) \{10\}var div = L. DomUtil. create (\frac{d}{dx} div \frac{1}{11}' info legend');
 labels = \int'<strong>Surfaces </ \int<sub>12</sub>
     strong >'],
  categories = ['Océaniques','
      Terrestres', 'Polaires', 'Dé
      sertiques', 'Autres'];
 for (\text{var } i = 0; i < \text{categories.} 14)lenath: i+1 {
   div . innerHTML +=labels. push('span style ="16display: inline -block;
       width:10px; height:10px;border-radius:5px;
       background: '+getColor(
       categories [i]) + '; " > </span
       > '+categories [i]);
 div . innerHTML = labels. ioin (\frac{1}{5} as
     br > ' );
 return div;
                                     19
                                     20legend.addTo(map);
```
Listing  $A.13$  – Une légende.

 $19$ haexe A. Leaflet

![](_page_20_Figure_1.jpeg)

![](_page_20_Figure_2.jpeg)

 $II$ 

![](_page_20_Picture_197.jpeg)

l = alıUoəbiv <mark>16V</mark>ı

sélectionnée. Shot et seule la partie simulation a été découpage avec le logiciel libre Openand stigrams and a fite extraite par semble des gyres mondiales, seule la gyre

la carte est présentée dans le code  $\Lambda$ . L $2$ . La manière d'introduire cette vidéo sur

virgule. dev $U$ rls de la ligne 2, séparées par une doivent être spécifiées dans le tableau vicées successivement. Dans ce cas, elles Plusieurs vidéos peuvent étre lan-

tations de celles-ci, de la vidéo sur l'en - la vidéo et des propriétés comme l'opaque Leaflet permet differentes représen- supérieure-gauche et inférieure-droite de expliquent les gyres, mais de montrer la/des vidéos, la boite des positions de discuter des éléments scientifiques qui prend pour arguments le tableau de ell 3. en el propos ici n'est pas deoOverlay, visible à la ligne 5. Elle numérique et les bouées réelles, voyez la  $\alpha$  présenter la vidéo sur la carte est  $v$ i-La méthode le l'API Leaflet pour re-

```
[0, 0] : ieslio \mathbb{P}^1direction: right,
               <sup>12</sup> permanent true
                      1 \muord", {
. bindTooltip ("Gyre du Pacifique
                    (qsm) oTbbs. ({or
               interactive: true
                    s alt: altText,
errorOverlayUrl: errorOverlayU
                      e opacity: 1,
  imageUrl, latLngBounds, {
<mark>var</mark> imageOverlay = L.imageOverli
                    -102.5]]):
  (g.g I -] [g.g 7 - 5] (g.g 9)≀unog6uןeן = cטunog6uקue∧
File: North_Pacific_Gyre.png'
://commons.wikimedia . org/wik
var altText = 'Wikipedia : http:
       / pud 9890 L L/0 L L/Z L S
     moo.nooiisli.gnq-2nooi-
s<mark>var</mark> errorOverlayUrl = 'https://
    North_Pacific_Gyre.png',
         \lambda imageUrl = liMeys images
```
Listing  $A \cdot 11 - La$  gyre Pacifique Nord.

 $\colon$  ({

 $\left[\vec{c}\right]$  saized asso edt to dase ai qoleveb that over time garbage patches on the paricle's speed. Notice were colored blue/cyan based chese simulated particles particles would move to over flow vectors to see where those mulation based on the ECCO2

Pour une comparaison entre le modèle

## Ganymède  $2.3$

## Kaïla et Lou

géographique notre carte comporte un sens caché  $\operatorname{son}$ sein la constellation du Verseau, signe d'eau, d'où notre idée d'îles entourées d'astroloremarqueront-ils cette subtilité? Effectivement, elle renferme en . peut-être les adeptes  $\triangleleft$  D'un point de vue d'une mer infinie. è.<br>gie

nous allons être honnêtes, cherchant l'inspiration tombées dans les tré $choix$ justifier ce nous sommes Pour.

12

 $\mathbf{\tilde{c}}$ son Comparant les constellations des différents signes du zodiaque nous avons Trouvant l'aspect ien avec la mythologie et en particu $l$ 'eslier la géographie céleste cela nous touchées par de constellation intéressant pour confortées dans notre choix. » fonds d'internet; les étoiles. thétisme de celle-ci. profondément été

munies, alors sommes nous Nous  $\checkmark$ 

dans un premier temps, d'une feuille quissé les contours des îles au crayon cartonnée A3 beige, d'une plume et d'encre noire. Nous avons d'abord espapier, puis nous avons repassé soià l'encre. » gneusement chaque trait

![](_page_21_Picture_7.jpeg)

utilisé un encreur bleu afin d'inscrire nos empreintes digitales de part et  $\mathbf{a}$ était passée temps, carte de « nous avons, dans un second Encrage de la<br>mme si celle-ci carte, comme si  $d'autre$ 

quet allume bougie. Et voilà, notre  $_{\rm au}$ fil 8é avons ensuite versé du café dessus et l'avons marqué des notre touche finale a été de brûler les bords du papier à l'aide d'un bricarte, seulement vieille de quelques crets de plusieurs cartographes ayant Finalement, semaines, paraissait renfermer les seles mains de nombreuses visité l'archipel de Ganymède empreintes de la tasse. Nous siècles. nérations. entre

![](_page_21_Picture_10.jpeg)

Scratch avec des carte inter- $\&$  bulles noires  $\&$  d'informations. une est SUI  $final$ active fournie rendu  $\overline{\mathsf{L}}$ e

Chapitre 2. Les cartes

la poignée de Bésier 100,40 du point M, du segment et le point terminal du segsent juste avant, c'est le dernier point été créée selon une projection de Mercadu segment précédent qui constitue l'ori- tor (ce qui n'est pas ici le cas), elle peut Bésier est 0.85. Le point final étant 85.15 la représentation des mouvements mala courbe est fermée.

Pour yous rendre compte que ces points dessinent bien la courbe de la gyre de l'Atlantique Sud, faites un schéma avec les différents points en reliant les poignées de Bésier à leur point.

Vous pouvez aussi consulter le site de La Cascade [18] qui vous présentera clairement d'autres commandes path SVG.

## $\mathbf{A.3.4}$ Mouvement

Un premier élément de mouvement se trouve dans l'image animée GIF au centre de la gyre de l'Atlantique Sud. Ce qu'on ne voit pas sur la figure A.2, page 59, c'est que cette image est animée. Pendant la consultation du site. elle se comporte comme un petit film.

x, v de la viewbox 85.15, soit en haut à Mais, avant de présenter comment sudroite (le système d'axes utilisés en SVG perposer à la carte un véritable peà l'origine en haut a gauche, x pointant tit film, signalons, avec l'exemple de la vers la droite et y vers le bas). Viennent gyre du Pacifique Nord, qu'il ne faut ensuite trois couples de nombres après la pas négliger la possibilité de représenter lettre C qui représentent successivement le mouvement sans mouvement, c'est à dire avec des éléments vectoriels (au sens la poignée de Bésier du point terminal de flèches) qui sont depuis longtemps utilisés par la cartographie. Ici, la transment. Le point 15,85 est donc le point parence, rendue disponible par l'utilisaterminal du premier segment et 85,85 tion du format d'image PNG, permet de sa poignée de Bésier associée. Le second superposer à la carte une image présen-C permet de construire le second seg- tant les courants océaniques dans cette ment. Comme aucun point M n'est pré- zone. Pour autant que cette image ait gine du second 15,85, dont la poignée de être un outil particulièrement adapté à et sa poignée de Bésier associée 50,-55, rins. Le code de placement de l'image est classique et est précisé dans le listing  $A.11$ 

> Bien entendu, l'idéal serait de récupérer les données (position, sens, direction et grandeur) numériques de ces courants et de les projeter sur la carte dans une couche vectorielle et non par une image bitmap. C'est possible, mais cela dépasse le cadre de cette petite présentation de Leaflet. Encore plus intéressant est la vidéo représentant les mouvement océaniques de la gyre de l'Atlantique Nord. Les don-

nées sont celles de la NASA (voir [5]). La vidéo qui se trouve sur la carte est une simulation du mouvement de bouées en Atlantique Nord, basée sur l'étude de bouées réelles. Comme le dit la NASA :

> We distributed thousands of particles (virutal buoys) aroung the world, then ran a si-

![](_page_22_Picture_199.jpeg)

 ${\rm FIGURE}$ 2.3 – Carte de Ganymède

![](_page_22_Picture_200.jpeg)

 $\mu$ **u** svgElement = document.

tarres. Elle n'appelle pas vraiment de commenimage animée de type GIF sur la carte. ment un exemple de blacement d'une Et encore, la seconde donne simple-

 $: 100$  and  $: 100$ mier paramêtre qui comporte les élésont évidents. Commentons donc ce predifficilement compréhensible. Les autres type path dont le premier paramètre est plexe car elle présente un élement de La première quant à elle est plus com-

 $0.85$  50, 55 85, 15"  $\bigcirc$  38,31 38,38 04,001  $\bigcirc$  31,38 M<sup>n</sup>=b

 $\alpha$  səən adalor (M)  $\alpha$  and  $\alpha$  and  $\alpha$  and  $\alpha$ quées précédemment. Seules les lignes 4  $1001 \text{ L}$  log100. Le chemin commence par un viewbox, précisée à la ligne 3, est de lable se rappeler que la taille de la Pour les comprendre, il faut au préa-

09

```
forme.adTo(qem);
       s∧dEleweuf, bonuqs1):
       ) yar forme = L.svgOverlay (
                    \frac{1}{2} </...%09...
  \lambdaiiondo-llii "<sup>r</sup>" = vpacity
 ="30" stroke="black" stroke
 cx = 20 c \lambda = 0 c \lambda = 0 c \lambda = 0 d \lambda = 0\overline{a} 02 04-) \overline{b} otator"=miotensit
 q||log|s| = \text{JMTH} inner |log|s|(0.00100100)a svgElement.setAttribute('viewB
" http ://www.w3.org/2000/svg
sulmx')ətudi111Atəs.inəməl∃gvz
     (0.800)(2000) and (0.800)(2.00)conv/( : diinenths ("hip://www
      ar svgElement = document.
         coipC_0 o coipC_0;
 ) spunog funity = [spunoq len
≀r ,∂a-)gnJial.l = 0S_0nioo ısvs
\frac{1}{2}Var coin20_0 = L. latLng(0, 23);
```
Listing A.9 – L'ellipse de l'océan ind:

∵µuətuənbµun de créer une courbe svec duatre points au point considéré. Il est ainsi possible Bésier définit la tangente de la courbe she dui lie le point à sa poignée de mentaire nommé poignée de Bésier. La deux points est associé un point suppléet l'autre son arrivée. A chacun de ces points. L'un est l'origine du segment

 $01.$ A lantique Sud. Il est donné par le listing la courbe représentant la gyre de l'Atétudions le code permettant de tracer Pour mieux comprendre la situation,

et 5 sont à commenter. Les premières lignes ont déjà été expliMerveilles de La Chaux-de-Fonds  $2.4$ 

# Margaux et Shanel

 $\acute{\rm e}t$ udiantes que la ville que nous fréquentons et  $\operatorname{de-Forads.}$  Dans le cadre d'un projet d'informatique, nous avons décidé de la mettre à la lumière en référençant ses meilleurs points d'intérêt de notre quoi la carte que nous avons décidé créer s'intitule; $\triangleleft$  Best places in au lycée Blaise-Cendrars, il va de soi point de vue d'étudiantes. Voilà pourle mieux est La Chauxdeux des toutes connaissons  $\ll$  Étant $\,$ de

 $en$ siné une icône chacun que nous avons net. Dans cette même optique nous avons rédigé, sur le même document LibreOffice que celui précédemment la carte par la suite, ce tissant à notre projet, ces créations toutes étant inscomplexe sur intervoulions donnous aurons pris environ deux sedroits pour lesquels nous avons desplus diver-Nous avons sélectionné vingt tache la plus d'images trouvées  ${\rm \bf {\rm \bf {\rm c}r}$ eatif ${\rm \bf {\rm \bf {\rm e}t}}$ Nous maines à achever, travail. côté  $\overline{\mathbf{a}}$ intégré à  $\mathbf{m}$ fut  $e$ pirées ner  $\ddot{a}$ de  $\checkmark$ 

cité, un texte pour chaque point d'in-

térêt que nous avons intégré à notre carte, pour lui donner un côté ludique.

de créer et modifier des cartes de la  $\ast$  La spécialité [d'Umap] est qu'il est libre de droit, et que par conséquent il permet à n'importe quel utilisateur façon désirée. »

 $\rm de$ « U-map nous aura servi de base tous nos points d'intérêt qui avaient pour notre projet, nous avons sélecla retravailler à notre guise, ce qui La première étape fut de positionner tionné une carte déjà cartographiée de la Chaux-de-Fonds pour pouvoir fonctionnalités du site. d'abord une apparence simpliste.» nous aura permis de découvrir nombreuses

14

 $\overline{p}$ tails qui donnent son originalité à notre carte, nous avons décidé d'ajouter quelques liens pour certains endroits afin de pouvoir être directesite officiel Musée des ment, car certains ne possèdent pas faire ça pour chaque endroit évidem-« Continuant d'ajouter de petits dé-Nous n'avons pas de sites conçus à leur effigie. » exemple le  $\mathbf{m}$ vers redirigé comme par Beaux-Arts. ment

![](_page_23_Picture_8.jpeg)

![](_page_23_Picture_9.jpeg)

Chapitre 2. Les cartes

![](_page_23_Picture_11.jpeg)

![](_page_23_Picture_13.jpeg)

FIGURE A.2 – La carte statique des gyres océaniques.

![](_page_24_Figure_2.jpeg)

.neibni Listing  $A.8 - I$ e marqueur de l'océan

 $.6.A.$  9boo 9l and, courbe en  $SVS$ , comme le mondre *tag* de Leaflet. C'est-à-dire qu'il s'agit

 $\mu$ *auang bas* lutions océaniques. La figure A.2, page téressant par le contenu de la variable et la variable bounds1, ce code est incontenir la figure, définie par ses coins outre la définition de la boite qui va

ments de couleur de la ligne et d'opacité a son centre (50 60). De plus, les éléand angle de rotation  $(\cdot 0^6)$  relativement Mercator. Le code correspondant est ce- ses demi-axes (rx et ry), mais aussi par longitude relative à la projection de de son centre (cx et cy), la longueur de cercle dont on voit la déformation en svg l'élément  $\langle$  svalile $\rangle$  par la position Pacifylae Sud II s'agit simplement d'un même, défini à la ligne 7, qui code en complexe. Commençons par la  $Gyw$  du de 1001100. Vient ensuite le dessin luiments qui vont du plus simple au plus repréentante un mentoire au solutile La ligne 6 déclare l'unité de la grille de

attributs du code svg de l'ellipse. ommos aimuot taos (viisaqo-llit) baot ub

de l'Atlantique Sud. Comme précédemsant. Il s'agit de la forme de la gyre Enfin, vient un élément très intéres-

**u** lipse ou le rectangle. Il s'agit d'un chedescription. Le code de ce marqueur est forme de base de l'API SVG, comme l'eldnent bar defaut, ouvert sur le texte de ei a été voulu plus complexe qu'une se trouve tout d'abord un simple mar- ment, c'est un élément SVG, mais celui-

Bn SVG, un chemin est d'abord formé

![](_page_24_Figure_12.jpeg)

https://umap.openstreetmap.fr/fr/map/cdf-sous-un-nouveau-jour\_828594#14/47.1016/6.8283 FIGURE  $2.4$  – Les merveilles de la Chaux-de-Fonds.

```
\frac{1}{2} \left( \frac{1}{2} z_1[0, 0] : jestio
                <sup>11</sup> airection: left',
                   {bermanent: <mark>true</mark>}
                                ^{\prime} png
s. bindTooltip ("Gyre du Pacifique
                          ( qsm) o Tbbs . (\frac{1}{6} fillOpacity: 0.2,
             1910101 101001\frac{1}{2} , and, \frac{1}{2} , iiii
                     color plack,
                  -130], rayon, {
    2 \times 10 cercle1 = L. circle ([-45,
                 1000000E = 00 \text{ kg}
```
Listing  $A \cdot 7 - La$  syre Pacifique Sud.

. S9, la présente sous une forme statique.

 $\sqrt{2}$ . A guitail ub inl Cette carte comprend plusieurs élé-

celui-ci. manière permanente et sur la gauche de centre de la gyre, étiquette affichée de de placer une étiquette de texte au  $\mathfrak{p}$ ind $\mathcal{T}$ ool $t$ ip a été utilisée pour permettre On peut remarquer que la méthode

 $.8.A$  gaitail ub iuleo Ensuite, avec La gyre de l'océan Indien

mite la gyre. O'est un élément sugOver- de segments constitués chacun de deux -ilèb iup elsvo'l eb tigs's Il .tusseret Puis vient un élément pien plus in-

![](_page_25_Picture_366.jpeg)

 $\boldsymbol{\omega}$ 

## Noah et Mattia

nous avons choisi de créer une carte géopolitique du monde montrant les orientations politiques actuelles des leaders des pays. » projet, e<br>C Pour  $\checkmark$ 

![](_page_25_Picture_367.jpeg)

16

On peut remarquer que beaucoup remarquer présentes en Asie que les dictatures gardent leur pouplupart malhonnêtes et pas éthiques. voir grâce à différentes manières, la Nous pouvons  $S<sub>011</sub>$ de dictatures centrale.

**Ces** La prose manifester à travers à l'aide lement, la surveillance de masse est pour contrôler les citoyens et punir les internet est éteint dupour empêcher révolter, ce qui est beaucoup aussi utilisée, en Chine par exemple, élections ou la liberté d'expression, pour inciter la désinformation. Finain des droits fondamentaux humains pagande est aussi utilisée par l'état, dictateurs dans potentiels opposants au régime. » de l'intimidation ou menace. mais aussi censure est rant les protestations, conflits dans ces pays, les lois surtout,  $\overline{\text{se}}$ Elle peut s Premièrement,  $\mathbf{a}$ une atteinte à le peuple de En général, l $at$ utilisée par  $\,$ l pays. des

 $S$ ssentiellement, le logiciel QGIS a été utilisé pour récupérer les frontières des pays.

Natu $d'$ obnotre cas nous  $\mathbf{a}$ forme shp, à difavons choisi l'échelle la plus vaste, permettant  $\boldsymbol{\times}$  Nous avons aussi utilisé le site férentes échelles, dans tenir une carte sous ralEarthdata.com, moins précise.

que nous avons rencontré était que les bordures des pays étaient affichées de couleurs différentes que ceux-ci, ce qui n'était fait que les Nous avons résolu ce succès, en mettant un bordures était réglées sur un remplispas esthétique, voir image ci-dessus. remplissage de type normal. problème e problème venait du problème avec sage dégradé.

Chapitre 2. Les cartes

senter pour qu'elles correspondent alors que la transformation de Mercaau mieux à des courants océaniques,

- 4. le mouvement de celles-ci et
- 5. les informations sur celles-ci, comme leur emprise, la quantité de plastique présente, la dimension de leurs éléments, ...

Tous ces problèmes se traduisent par des difficultés techniques qui sont toutes caractéristiques des productions cartographiques.

## A.3.1 Échelle

La petite échelle de la carte utilisée pour la carte des pollutions constitue la première interrogation. Dans quelle mesure influence-t-elle la représentation des gyres? La réponse à cette question tient dans la connaissance du type de projection utilisée par défaut par Leaflet.

Toutes les projections cartographiques sur le web utilisent la même projection dite Webmercator, Pseudomercator, Mercator sphérique et, officiellement WGS 84 Web Mercator<sup>a</sup>. Cette projection est complexe, car s'il s'agit bien d'une projection de Mercator, elle utilise des données provenant d'un géoïde non sphérique, contrairement à ce que sa dénomination peut faire penser. De plus, elle n'est ni conforme, ni équivalente, c'est-à-dire qu'elle ne conserve respectivement ni les angles, ni les surfaces.

a. Elle est aussi dénommée Google Web Mercator, mais étant non conforme, elle n'est semble-t-il officiellement pas reconnue (voir Wikipedia)

tor est conforme. Vous trouverez en annexe C une description plus détaillé de la projection de Mercator, dont notamment son indicatrice de déformation des surfaces. Car. la transformation de Mercator comme wGS 84 Web Mercator, déforme les formes hors équateur, surtout au niveau des régions de grande latitude.

Ainsi, représenter une gyre sur une carte à petite échelle ne permettra pas de la représenter correctement de par la nature de la projection utilisée.

## A.3.2 Fond de carte

Le fond de carte choisi pour cette carte des pollutions plastiques est Waterco- $\ell$  (voir [17]). Si celui-ci est certainement très esthétique et bien choisi par contraste avec le propos du travail, il  $\mathbf{n}'\mathbf{est}$  pas un fond permettant de mettre en évidence la raison des gyres.

Après des recherches pour trouver un fond de carte libre de droit utilisable avec Leaflet (ou même Umap) qui représente le fond des océans, il se trouve que si des projets pour réaliser une telle carte sont en cours, il n'y a pas actuellement de fonds, c'est à dire de tuiles pour les différentes échelles, disponibles dans ces conditions. Une image des fonds marins ne suffit évidemment pas.

## $A.3.3$  Forme

À ce stade, il convient de présenter ce qu'il est possible de faire avec Leaflet pour aller plus loin que la carte des pol-

![](_page_26_Figure_2.jpeg)

lygone, le cercle et le rectangle. point, la polyline (dont la droite), le pobl thos oup asse utilisables que somt le L'API de Leaflet est limitée dans les

portent maintenant bien ce langage. puisdue les mangarains moqeines andcomme  $SVG$  (Scalable Vector Graphics), loirotosy nizeab ub noitsailitu'l á ros est donc naturellement amené à pen-Pour des formes plus complexes, on

aun snlq. titude et longitude, une droite n'en n'est si les deux extrêmités sont données en lation. En effet, à la surface d'une sphère, toriel ne peut se faire due ant la projecnir une ligne droite dans un langage vec-Le problème tient dans le fisit que défi-

peuvent apparaître. and quo is anthrises qe tehteseutation coordomées du'il faut bien comprendre Leaflet utilise donc trois systèmes de

## a.3 Pollutions

lène sont nompteux : - $\delta$ H to sblindal réalisées par Mathilde et Hé-Les problèmes posés par la carte des

- tation des gyres en soit affectée, déforme assez pour que la représen-1. la petite échelle de la carte qui la
- mettre de comprendre les gyres, 2. le fond de carte qui devrait per-
- phiquement difficile à bien reprément est difficile à connaître et gra-3. la forme des gyres qui physique-

![](_page_26_Figure_13.jpeg)

FIGURE 2.5 Tendances politiques des leaders du monde

latitude. cercles dont le rayon augmente avec la sultat se présente donc sous la forme de tion qu'entre deux grands cercles. Le réentre deux méridiens en même proporpour effet d'augmenter le rayon du cercle tion en fonction de la latitude, ce qui a mente donc les distances sur la projecparallèles les uns aux autres, on augdresse » les méridiens pour du'ils soient une projection de Mercator qui « renue donc avec la latitude. En effectuant tance vraie entre deux méridiens dimidiens se rejoignent anx boles. La disglobe terrestre, puisque tous ses mériqui n'est évidemment pas le cas sur le sont des lignes droites équisitantes. Ce projection de Mercator, les méridiens

 $9<sub>9</sub>$ 

longitude.

```
\cdot (dem) o Tbbs \cdot ({
                           e radius: rayon
                      \frac{1}{6}.0 : viiongOllii
                1010101 101001 1\frac{1}{3} color, \lambdaellow,
»<mark>var</mark> cercle = L.circle([30, -50], {
                    0000011 = \text{novar} \cdot \text{nsv}
```
Listing  $A \cdot 6$  – Les rectangles en latitude-

. <del>A</del> əngil al á əini<del>l</del>əb taə levez que la couleur du fond transparent ees cercles sont celles du code A.6. Re-Les instructions permettant de tracer

tés comme le rayon. centre latitude-longitude et ses propriéet la création du cercle (ligne 2) avec son 1), de même valeur pour tous les cercles, eode sont la définition du rayon (ligne Les deux éléments principaux de ce

![](_page_27_Picture_352.jpeg)

## Robin et Leny

avions choisi de sible de trouver une encore meilleure fortement concernés par la situation dans laquelle nous vivons sur le plan Nous avons donc décidé  $-98$ lativement bien différentes l'une de l'autre se complètent très bien. Nous signification à cette forme. Certes, celle-ci va vous paraître bien moins sentimentale mais nous sommes tous Yin Yang re avons très vite réalisé qu'il était pospour symboliser notre amitié car, lon nous, nos deux personnalités carte en forme de « Premièrement, nous écologique. une faire

18

 $_{\rm loc}$ la carte reflète pour nous à quel point<br>la solitude peut parfois faire du bint solitude peut parfois faire du bien, pleine santé surtout, au Nord-Est de seul et en  $\mathbf{m}$  $\mathfrak{a}$  $\sum$ Le fait que ce lac soit En-dessus du village il notre carte.  $\triangleright$  $\checkmark$ 

travers

transmettre un message à

de

cela peut permettre aux gens de se rese recentrer avec eux-mêmes, sur leurs objectifs. rouver

« Passons maintenant au côté gauche SUIT qui n'est pas forcément basée sur des rement composé de bâtiments tous rieux qui selon nous n'aide pas les est la leur, une personnalité originale un thème moderne, il est majoritaiidentiques ou très similaires, tous rasgens à trouver une personnalité qui semblés dans un cadre bien droit, séest basé critères que la société impose.» celui-ci la carte, de

décidé les  $arctan$ notre carte pour montrer les similarités que nous poucêtres ont eu la chance de vivre et relie les deux passé et lesquelles nos avons vons relever entre le ajouter un pont qui nous époques durant  $\ll$  Finalement, iles présentes

notre avis et montrer que le passé que le cadre était plus appréciable que du temps, plus il s'approche de l'île de la modernité plus il se casse. Le val que nous avons imaginé et notre fois renforcer nous imaginons et qui nous est enseigné dans des représentations cinématuellement. Ce pont se dégrade au fil pont représente un fil chronologique, touche file monde dans lequel nous vivons acune ellipse qui joint le passé médiétographiques ou même dans  $\mathbf{a}$  $est$  $une$ pont encore ථ nale pour de cours nôtre. époque.  $\overline{a}$ 

liser notre projet sur le logiciel Inks-<br>cape car celui-ci était le logiciel par-<br>fait pour ce que nous voulions faire « Nous avons fini par choisir de réa-"

Chapitre 2. Les cartes

![](_page_27_Picture_10.jpeg)

(a) Petite échelle

FIGURE  $A.1$  – Projection de Merkator

guité de la notation [..., ...] dont les composantes peuvent s'exprimer en latitude $longitude$  *ou* en pixelssurX-pixelssurY (notez l'inversion puisque le premier nombre n'est pas la longitude).

longitude.

## $\rm A.2.2$ Rectangles

Les rectangles dont le fond est transparent sont aussi des éléments de l'API de Leaflet. Les paramètres nécessaires à leur construction étant les coordonnées latitude-longitude des sommets, on voit apparaître leur déformation typique de la projection de Mercator. Celle-ci se férent des rectangles, en ce sens que, fait en latitude, mais aussi en longitude. contrairement à ce qu'on pourrait penser latitude-longitude (tous les 20°). leur en raison du parallélisme équidistant des rayon est identique pour chacun et méridiens. En effet, si la déformation en latitude est évidente, la longueur réelle des côtés « horizontaux », sur la carte (c'est-à-dire sur la projection) d'égale longueur, est inférieure en réalité pour le côté de plus grande latitude à celle de plus faible latitude.

Les instructions permettant de tracer avec la longitude. Comment expliquer ces rectangles sont celles du code A.5, que cela ne soit pas le cas? Dans une

Les cercles présentent un élément difsi leurs centres sont positionnés en donné en mètres.

(b) Grande échelle

```
var polygon = L. polygon ([
  [0, 0], [20, 0], [20, -20], [0, -20]\left[ \cdot, \{ \text{ color}: \text{ "green" } \} \right]. addTo(map);
```
Listing  $A.5$  – Les rectangles en latitude-

Relevez que la couleur du fond transparent est celle par défaut.

## A.2.3 Cercles

Le résultat graphique sur la carte est une série de cercles dont le rayon augmente avec la latitude. Si, à l'instar des rectangles, on comprend bien que cela soit le cas avec la latitude, on pouvait s'attendre à ce qu'il n'en soit pas ainsi

![](_page_28_Figure_2.jpeg)

longitude, mais en pixels de l'écran. n'est pas spécifié en degrés de latitudeset de la ligne  $6$ ). Attention, ce dernier -flo'l) ongil al 9b ortmos ua troqqar naq elexiq no aðmirqxo tnos asonnobro des rectangles pleins dont les co- téristiques, dont le décalace de celui-ci rayons sont donnés en mètres et finit le texte du marqueur et ses carac- $\rightarrow$ batitude-longitude, mais dont les cette polyline (ligne 3), on peut alors dé-En utilisant la méthode *bindTooltip* sur

 $\hat{y}$  l'écran. termes, sa taille restera fixe par rapport ne suivra pas le zoom. En d'autres facteurs de zoom). Le texte, par contre *ear a* houtes les échelles (selon tous les  $\eta$  and  $\eta$  reateront parfaitement fixes sur to La ligne, ainsi que la position du marauront un comportement de deux types.  $\alpha$  sinauprative sa lignes et marqueurs

variable latlas et de couleur verte qu'on cumentation. Mais attention à l'ambivariable *polyline* une ligne placée selon la ces commandes sont décrites dans la do-(ligne 1). On construit ensuite dans la Aucun plugin n'esi nécessaire et toutes qui seront les extrêmités de la ligne facede programmation de l'application). clare deux points en latitude-longitude commandes de Leaflet (son API, l'intershow the signes four partie du jeu de Toutes les commandes utilisées pour

![](_page_28_Figure_7.jpeg)

 $6I$ 

**EBBBBB** 

- deviennent de plus en plus petits. une vaste échelle (petite échelle), il grandissent et en dézoomant vers échelle détaillée (grande échelle), il
- : sıuəsəid  $100$  draphs  $200$  and  $400$  and  $100$  and  $100$  and  $100$  and  $100$  and  $100$  and  $100$  and  $100$  and  $100$  and  $100$  and  $100$  and  $100$  and  $100$  and  $100$  and  $100$  and  $100$  and  $100$  and  $100$  and  $100$  and  $100$  an deux échelles différentes. Essentiellefigure B.3 présente deux cartes à queurs disponibles avec Leaflet, la Pour illustrer différents types de mar-
- səil aləutxət arılanp,  $-$  des lignes de latitude avec des mar-
- tude, longitude], - des rectangles dont les sommets
- d'écran. - des cercles dont les centres sont

veau de zoom. sible à l'écran) change en fonction du nide Mercator dont l'emprise (la zone viplacement de figures sur une projection problèmes qu'on peut rencontrer lors du de se rendre compte de la variété des L'ensemble de ces marqueurs permet

## $A.S.I$  Lignes

 $\rightarrow$ əb ayıncture. La variable *l* $\alpha$ *lings d*é- $\div$  det leurs marqueurs. Le code A.4 en pré-Commençons par expliciter les lignes

# Louise et Hayden

la réalisation cartographie libre souhaité dans le cadre de notre cours de DF la Bretagne, région de France que nous trouvons par- $\overline{a}$ iculièrement magnifique et pour grand avons : une carte de portons un Premièrement, pour nous vers de ce projet de Informatique, nous orienter nous possibles quelle

vers  $\frac{1}{1}$ es avons opté pour la deuxième option en raison de l'histoire cachée derrière pou $int \div$ la Bretagne un élément folklorique et marquant menhirs. Après longue réflexion, nous de gens voir aider d'éventuels touristes à pourêt. Nous hésitions entre deux options dans l'idée d'une carte stylisée et arcartographiée de manière fantastique, tourner région également afin de que beaucoup dans l'histoire de cette tistique ou alors nous es menhirs ignorent et

menhirs. plus sur l'histoire de ces monuments mystiques via Il était aussi question d'avoir la poslocaliser et visiter ces sibilité d'en découvrir notre carte. voir

nous  $\theta$ menhirs avons placé une carte vierge libre de droit tirée du Web sur laquelle nous les menhirs le plus justeà une à l'œil, le laborieux a effectuer et Inksavons essayé de placer des points recarte déjà existante trouvée sur Intertenté logiciels, ment possible en nous référant logiciels de dessin ocaliser et cartographier nos d'abord net. Les points étant placé d'une imprécision totale. ces tout  $Sur$ cape et Krita. avons travail était avec deux présentant Nous  $\checkmark$ 

la suite, nous avons opté pour  $Par$ 

Chapitre 2. Les cartes

a été Nous étant de créer une carte interactive grâce à la précision dont préqu'agrémenter nos propos d'images et 'utilisation du site Umap [...]. L'idée ces monuments déjà carte, puis nous nommant ss menhirs ainsi que des informations cédents travaux a été une expérience der ces dernières avec précision, ainsi et de classer des informations concer-La déet parfait pour la création de notre nous avons pu aisément faire coincitrès enrichissante. Facile d'utilisation. des informations, jusqu'alors pour aucun de nos chaque menhir, ce logiciel preuve. supplémentaires. points faire couverte de ce logiciel cartographiés sur la rajouté des de liens extérieurs. carte regroupant  $\overline{a}$ recherché mais utilisé très efficace avons istoriques avons avons nous nant

![](_page_29_Picture_472.jpeg)

carte.

Le choix du fond de carte Watercolor est celui du groupe des pollutions océaniques. Il est maintenu ici, mais on se demandera par la suite s'il est possible d'en changer au profit d'un fond représentant mieux le fond océanique. En effet, c'est en partie ce dernier qui contraint les mouvements d'eau et construit ainsi les gyres.

## **Marqueurs**  $\bf A.2$

La notion de marqueurs recouvre essentiellement deux types d'éléments :

- Les éléments graphiques dont la taille est indépendante de l'échelle. Il s'agit d'éléments dont la taille ne va pas varier lors d'un zoom sur la carte. Ces éléments doivent toujours conserver leur taille à l'écran. On peut dire qu'il n'ont de relation avec la carte que dans leur positionnement.
- Les éléments graphiques dont la Listing A.3 Le javascript de la carte taille est dépendante de l'échelle. Il s'agit d'éléments d'étendue fixe sur le territoire. En zoomant vers une

 $200m: 2$ 

 $\}$ ),

 $\}$ )

 $\}$ ;

```
document.getElementById('body'). 1
   onload = function() {
  La carte centrée et zoomée
center: [55, 0],
\{\rangle, \angle / . setView ([0, 0], 2);
 Déclaration des fonds
var baselayers = \{osm:L.tileLayer('https://{s}.
     tile.openstreetmap.org/\{z\}/\{x } / { y } . png ', {
  maxZoom: 19,
  attribution: '© \lt a href=" 10
      http://www.openstreetmap.
      org/copyright">
      OpenStreetMap \lt/astamen: L. tile Layer ('https://
                                   -12stamen-tiles-\{s\}.a.ssl
      fastly.net/watercolor/\{z\}/\{x } / { y } . ipg' {
  maxZoom: 19.attribution: 'Map tiles by \lt a _{14}href="https://stamen.com">
      Stamen Design </a>, under CC
      BY 4.0. Data by \langle a \rangle href="
      http://www.openstreetmap.
      org/copy right">
      OpenStreetMap </a>, under <a
       href = "http://creativecommons.org/
      licenses/by/4.0">CC BY SA</
      a// Aiout du fond par défaut
baselayers.stamen.addTo(map);
 Ajout du menu de changement de 19
   fonds
L. control. layers (baselayers, null 20
    . {position: 'topright'
    collapsed false }) addTo(
   map);
```
avec ses deux fonds.

 $\texttt{t}$  . A nexe  $\texttt{t}$  . Leaflet

Chapitre 2. Les cartes

Port

FIGURE 2.7 – Ménihrs de Bretagne.<br>https://umap.openstreetmap.fr/fr/map/menhirs-de-bretagne\_831557#8/48.329/-1.467 [9]  $\circledS$  $000$ ٩ K  $\mathbf{1}$  $\mathbb{R}^n$ période : Néolithique plus de 400 menhirs lieu : forêt de Brocéliande, Monteneuf Menhirs de Monteneuf https://fr.wikipedia.org matériaux : schiste pourpre /wiki/Menhirs\_de\_Monteneu 写 高  $\leq r$ 

![](_page_30_Picture_163.jpeg)

Leaflet. duite ici une véritable introduction

 $.39<sub>H</sub>$ tant rapidement la philosophie de ont montré leurs limites, tout en pré: auteures, les outils proposés par U1 ter à un travail où, de l'aveu même qe bıçasınçı ce dne <sub>P</sub>esyet bent sbl vail qui est pour nous excellent. Il s' eertainement pas une critique de ce tée ci-desaus (voir  $2.11$ ). L'objectif n carte des pollutions océaniques prés un exemple particulier. Il s'agit d Nous allons plutôt nous concentrer

## anionis  $\mathbf{I} \cdot \mathbf{V}$

réalisées avec lui. serveur web pour y intégrer les pa Il est donc nécessaire de disposer d un site ordinaire écrit en HTML et C Pe ${\it v}$ per ear  ${\it n}$ une antconc ${\it p}$  and  ${\it v}$ 

code A.1 pollutions océaniques est-elle celle Ainsi la structure de la carte sur

tée dans le code A.2. feuille de  $\sup$ ryle  $\sup$ ssociée est celle pré $\sup$ page CSS3 et un fichier Javascript. Est associée à la page HTML5,

le code  $A.3$ . Quant au javascript, il se trouve d

.02  $\sigma$  openStreetMap à la ligne 20. prévu la possibilité de choisir un fonc rs tealisé à la ligne 18 Mais li est ar par instanciation de l'objet *map.* C  $\Lambda$ tamen sur des données OpenStreet $N$ page un fond de carte Watercolor Le code A.3 permet de placer sui

Le corps humain  $2.8$ 

## Zélie et Aurelia

Nous eu l'idée humain et souhaitions réaliser une carte dynamique, une petite vidéo passant d'une systèmes lui permettions de façon ludique et dynamique. Notre présentation s'adresse principacarte à l'autre montrant les informatant son bon fonctionnement. « Pour ce faire, nous avons corps  $\overline{a}$ de représenter différents ses

de plus en plus. En revanche, le fait d'utiliser ce programme dans le cadre la vi-« Nous ne pensons pas avoir révolucar ce genre d'animation se trouvent sion que l'on peut avoir de l'association de la technologie, de la géographie et de l'art. L'expansion grandistionné le domaine de la cartographie, de l'école pourrait influencer

grâce à des cartes comme la nôtre rejoindre en apportant une autre façon d'enseigner plus lusante de l'art digital pourrait des écoles les bancs dique. »

faire qu'une afin d'en créer plusieurs lisation de notre idée était ce logiciel [Procreate] que l'une d'entre nous alors quelques nous fallait un sible. La meilleure option pour la réaavait déjà téléchargé depuis longprogramme simple à utiliser et accesconnaissances ainsi qu'un support apvoulions pas porté par le logiciel. » Nous avions les animer, seule carte,  $\boldsymbol{\triangleleft}$  Nous ne temps. et de l

lement aux enfants.  $\triangleright$ 

22

ture. Nous avons dessiné des muscles « [...] l'étape suivante : la muscula-

sa force. Puis nous avons procédé de système et en introduisant une petite important, n'étant pas notre matière de macomme si notre personnage montrait à chaque fois le ...] Le dessin a aussi été un enjeu se sont avérés plus compliqués à réalilisme dans l'articulation des actions animation pour montrer sa fonction. de prédilection, certains éléments forser surtout pour un minimum de réanière à ce qu'ils puissent se contracter, la même façon pour le reste des sysmant l'anatomie de notre personnage, silhouette tèmes, en dessinant et des mouvements. de la à l'intérieur

 ${\rm Le}$  résultat est une animation présentant plusieurs cartes de l'intérieur du corps humain.

Umap est un logiciel particulièrement venir souhaitable de découvrir des logiattravant car il permet d'obtenir relativement rapidement un résultat convenable, c'est-à-dire essentiellement des marqueurs de POI (points d'intérêts) de différents types avec des bulles de texte et d'images. On peut aussi mettre des lignes et des surfaces faites de points. Il permet également de gérer différents calques.

Il permet aussi de travailler sur des sites mis à disposition par une communauté comme  $https://umap.$  $openstreetmap.$   $fr$ ou  $ht$  tps: //  $u$ map. osm. ch/fr/. Ces sites rendent la carte immédiatement disponible et il est possible, movennant inscription de travailler sur des cartes mises à disposition de tous tout en verrouillant les informations qui s'y trouvent.

Cependant, certains de ces sites ne disposent que d'un nombre limité de fonds et tex sous licence libre. De même pour de carte et surtout les éléments mis à une utilisation avancée de Leaflet avec le disposition par Umap restent limités. même site  $https://zestedesawoir.$ Ce n'est pas pour autant un défaut. com/rechercher/?  $q =$  leaflet et l'ar-Au contraire, il simplifie la création de ticle Leaflet - Utilisation avancée (voir cartes. Toutefois la réalisation de cartes [8]). Ces document sont assez bien faits particulières n'est pas aisée et il peut de-pour qu'il ne soit pas nécessaire de pro-

Ainsi, pour de la cartographie orientée vers le web, des solutions plus évoluées existent. Cependant, celles-ci sont évidemment moins facile à mettre en œuvre. L'une de celles-ci, entre les deux extrêmes que sont Umap et le triptyque PostGIS, OpenLayers et MapSer*ver* (voir [1]), se nomme Leaflet.

![](_page_31_Picture_16.jpeg)

Leaflet

ciels plus développés.

Par exemple, avec Umap, la taille des icones n'est pas modifiable, il n'existe pas de formes directement circulaires...

Différents documents d'introduction sont disponibles sur le net. Parmi ceuxci, il faut relever Des cartes sur votre site d'Eskimon (voir [4]) qui est non seulement intéressante de par la clarté de son introduction, mais aussi par le fait que celle-ci est fournie en pdf, epub

## FIGURE 2.8  $-$  Carte corporelle

![](_page_32_Picture_3.jpeg)

![](_page_32_Picture_4.jpeg)

LE SYSTEME CARDIOVASCULAIRE

![](_page_32_Picture_6.jpeg)

![](_page_32_Picture_7.jpeg)

![](_page_32_Picture_8.jpeg)

 $\overline{\pi}$ SQUELETTE LE SYSTÈME NERVEUX

LE SYSTÈME MUSCULAIRE

## $\alpha$  uoisnouo

leur intêrêt et leur crêativité. feste. Il faut remercier les étudiants pour de cartographie informatique est mani-La valeur des production de cet atelier

. supitamiotai lisvatt usel istitauj sur des éléments factuels autant qu'à tés qu'ils ont à faire reposer leurs cartes Mais il faut aussi constater les difficul-

taites les cartes dont il se sert. ne détaillera pas comment ont été ses outils d'analyse, un géographe ceaux, un scientifique décrira peu peintre ne barlers bas ep ses bin- $\mathfrak{a}$ U . and and the pass area sense. Un səb noitqirəsəb sl : əlqmia tas nə nos -isi s.l. thas inexistant. La raicartes est généralement très lacumatique réalisé pour obtenir les  $\mathbf{C} \cdot \mathbf{F}$  -rohai lievail information  $\mathbf{C}$ .

 $\lceil \cdot (\rceil 9)$  sənbiydvibotivə suoipi  $\neg \partial d$  no əuləpolu ənbodə  $\neg p$  və $\neg \partial d$ səp « səssijnoə » sə $T$  '[ $\epsilon$ ] əstano<sub>(I</sub> á noitonbortni'l riov) settas seb antils informatiques de production tographie répondre des choix des ronnement, on doit aussi en carci et sur leurs impacts sur l'enviquation des véhicules avec ceuxsité de nos déplacements, sur l'adéon doit s'interroger sur la nécesind brown is basis and hip sées et sur l'éthique intellectuelle la conservation des cartes réalilisation, sur leur pérennité pour ger sur la pertinence de leur utitils disponibles permet de s'interro-Or, aujourd'hui, l'éventail des ou-

 $0<sup>o</sup>$ 

 $\mathbf{\hat{g}}$ 

tués à lui donner de la valeur. ce travail auprès d'élèves peu habishipsister and filter and the deli to oldinoqaib ortô anob tiob noit etapes et des moyens de construc- $\sup$  important compte-rend des

jours nos ,ನ De la Pangée  $2.9$ 

# Olivia et Esteban

la Pangée Nous vous présentons donc une animation de la position des continents depuis la Pangée jusqu'à nos jours avec l'outil PowerPoint, sous forme de vidéo. » « Au bout d'une période, l'esprit. nous est venue à

Nous avons cherché des cartes de tout de existe beaucoup de cartes différentes images étaient Pangée sur Wiki Commons, afin même vérifié sur des sites « plus scienà préciser qu'il tifiques » que celle que nous avons sémontrait pas d'incohé-Nous avons ces tenons sûrs que libres de droit. rences. Nous lectionnée ne d'être  $\mathbf{\tilde{d}}$  $\checkmark$ 

exemple, elles ne partent pas toutes depuis la même date et ne prennent pas toutes en par compte l'Antarctique. car. sur la Pangée

positive pour que le mouvement soit<br>fluide. Au fur et à mesure des diapositives, les continents devaient de plus changer légèrement leurs positions et formes à chaque nouvelle dia-Nous avions juste à à ceux que nous « Nous avons utilisé la transition « de fluidifier les déplacements des difet le logiciel s'occupait en plus ressembler férentes formes. morphose » leurs

connaissons aujourd'hui. »

Ъ techd'utiliser une collection d'outils plus large. De plus, nous avons appris que réussies est bien plus long que ce que Vous sommes actuellement en mesure temps nécessaire pour obtenir des animations complexes sur PowerPoint graphiques en PowerPoint. permis nos compétences  $\mathbf{\hat{a}}$ nous imaginait.  $\triangleright$ travail développer niques et ≪<br>⊘  $\sum_{i=1}^{n}$  $\bullet$ 

taire, payant et non multi-plateforme qualité du rendu est liée à l'utilisation du logiciel propriéque la Point. Relevons Power

![](_page_33_Picture_9.jpeg)

## Conclusion

## Evolution  $4.1$

Le cours de cartographie et informatique va se poursuivre. Si les deux premières classes y avant participé ont rendu des travaux de qualité diverses, tous furent intéressants à divers point de vue.

Les consignes initiales étaient de réaliser informatiquement une carte, de la présenter par écrit et oralement. C'est tout. Il faut remarquer que malgré des consignes aussi minimales, les sujets abordés ont toujours été pertinents pour réaliser une carte.

Le présent compte rendu des travaux réalisés a cependant mis en évidence des points problématiques qui nécessitent une précision des consignes :

— Plusieurs cartes ont été livrées en basse résolution de par l'utilisation d'un logiciel de présentation par exemple, inadapté pour un rendu papier ou en raison d'une méconnaissance des différences de résolution entre écran et papier qui est très présente chez des élèves qui font souvent des copies d'écran avec leur smartphone et n'impriment plus rien.

Pour les inviter à mieux prendre conscience de ces problèmes, il sera nécessaire d'imposer un document final sous la forme d'une image pouvant être imprimée en A3 par exemple.

Plusieurs cartes comprennent des éléments dynamiques, comme des photos, des vidéos ou des POI sur lesquels il faut cliquer pour voir l'information. Or généralement, dans la présentation écrite, seul un lien permet d'accéder à cette information dynamique, ce qui rend l'analyse et la conservation des cartes difficile

Il sera donc nécessaire de préciser que l'ensemble des éléments caractéristiques de la carte doit figurer dans le compte rendu écrit. Pour une vidéo, des images de cellesci peuvent être fournies; pour une carte cliquable, les éléments développés devront être présents à l'écrit.

![](_page_34_Figure_0.jpeg)

![](_page_34_Figure_1.jpeg)

![](_page_34_Figure_2.jpeg)

![](_page_35_Picture_272.jpeg)

## Vincent Jocelyne et

pas  $vrament$  de la cartographie<br>puisqu'il  $s'agit$  d'un parc imaginaire. Une vraie carte doit se baser sur la réalité. » Notre projet n'est

tels avec des attractions/manèges repris La carte sera comme vue du ciel. Elle est conçue pour pouvoir être lue par des enfants, elle s'apparente au plan Disneyland...). "idéal", de différents parcs d'attractions exisparc d'attrac-Notre idée est de concevoir, tions imaginaire, fictionnel, (Europa-park,  $\mathbf{m}$ des architectes, tants  $\checkmark$ 

26

au début qu'on donne aux visiteurs de la visite.

Le parc d'attractions se compose de : En bas "montagne". Elle sera située un peu en altitude, on pourra y accéder par un téléphérique depuis plus dans l'idée d'un lac de monl'autre zone. Les deux zones seront séreprésen-Celle-ci, bien sûr boisée, sera égalevage sera aménagé tout différemment, en haut, ment au bord de l'eau, mais le ri-"basses terres" tagne. La deuxième zone, zones. "climats" se trouve une zone "îles", deux tant différents sera une zone  $devx$ 

se déplacer de l'une téléphérique, ascenseur. De nombreux espaces de restauration sont prévus à l'autre par des sentiers pédestres, ou dans chaque zone, de même que des par différents moyens de transport espaces de détente, des bancs, etc. » pourra parées,

pier, sur des feuilles de papier format « Nous avons commencé par dessiner la carte à la main, au crayon de pa-Puis nous avons scanné la carte, afin de pouvoir ajouter des couleurs, la rendre plus visuelle, la retravailler  $\grave{\rm a}$  l'aide du logiciel Sketchbook.  $A3.$  I

Si elle se jouait de la réalité elle-même ? Là où les cartes imaginaires nous invitent à l'évasion, à la rêverie, au fantastique, certaines cartes fictionnelles proposent plutôt un monde souhaité, idéal, celui qu'on aimerait voir mis en œuvre. » [16, p. 116] «Les cartes « si » Pourtant la carte peut vouloir autre chose. Et pourquoi pas l'impossible?

graphique et non ligne de commande. paraît cependant en arrière plan comme Soit dit en passant, ce n'est pas le cas de dans les cartes Umap où les POI choi-Leaflet, sans pour autant que le constat sis traduisent évidemment la recherche suivant ne trouve de solution avec celui- de données et une analyse des éléments ci en raison de l'utilisation du langage choisis. On peut penser aux menhirs, JavaScript, orienté serveur, qui déporte aux parcours touristiques, comédies mule problème sur l'échange de fichiers.

À part pour les travaux réalisés avec Qgis, qui ont mené les élèves à interroconstater que la plupart des travaux réalisés se sont surtout focalisés sur le graphisme des cartes au détriment de l'analyse de données.

De ce point de vue, c'est le travail de Maëlle et Charlotte (paragraphe 2.1) qui sort du lot. En effet, l'analyse spatiale y est couplée avec une analyse des données approfondie et même une critique de celle-ci très intéressante.

C'est aussi le travail de Mathilde et Hélène sur les pollutions océaniques (paragraphe  $2.11$ , page  $28$ ) qui se base sur une analyse d'événements bien référencés sans pour autant être en relation directe avec une représentation de l'ampleur des phénomènes, par exemple en dimensionnant les « continents » de plastiques sur la base d'éléments factuels.

Dans une moindre mesure, et ce n'est probablement pas un hasard, les travaux utilisant Ogis ont aussi abordé les données permettant la représentation, par les couleurs politiques et les niveaux de vie.

Pour les autres travaux, si l'analyse de données est moins évidente, elle trans-

Chapitre 2. Les cartes

Enfin, certains travaux, comme Ganymède. Panomatricks et le Parc d'attracger et à modifier la base de données asso-<br>tions, se sont simplement abstenus de ciées aux fonds de cartes utilisés, il faut données pour privilégier la représentation graphique. On est là plus dans une cartographie artistique, même si un élément cartographique typique comme la légende est présent.

sicales ou merveilles chaux-de-fonnières.

FIGURE 2.10 – Un parc d'attraction imaginaire.

![](_page_36_Picture_3.jpeg)

 $\angle \zeta$ 

logiciel qui fut source de problèmes. Avec Une fois le fond de carte trouvé, c'est le

áes outils plus simples permettament de nées qui pourrait indipuer la couleur à donc sur la présence d'une base de donnée Leaflet dont une introduction se moyens de le faire automatiquement et sal una aestruaria une extension nom- ș des niverogationis interessantes sul les problème de gestion de la forme des changer manuellement celles-ci a mené attribuer la bonne couleur à chacun et un grand nombre de bays, trouver où

liser. bien construite et de la difficulté à la réacompte de l'importance d'une légende leurs. Les élèves ont ainsi pu se rendre -roo  $\Theta$  is a log assement par niveaux de cougende s'est posé et consécutivement cele problème de la longueur de la lé-Parallèlement, avec autant de pays,

gende réalisée avec un logiciel de des- $\frac{1}{2}$  -9l  $\frac{1}{2}$  anperposant l'image d'ur léprenant une capture d'écran de la carte posé de la faire « manuellement » en quelques clicks) que les élèves ont proleurs des pays ont été telles (pourtant découpler la légende de la liste des coude vie (paragraphe 2.16), les difficultés à Dans le cas du travail sur les niveaux

s be a sentencial comprehencial des finalités de une capture d'écran, montrant une très lisé finalement, le document remis était sin. Si ce n'est pas ce qui a été réa-

## de couches ont nécessité une aide puod est desphismes de ses de données

rence entre couche raster et vectorielle giciels essentiellement orientés interface -ol asb the  $\log$  sig $\Omega$  sup quality that  $\log$ 

eprochant au programme. assumant leur non-compétence ou en la paramêtres, beaucoup abandonnent en saire d'aller chercher dans les différents cherches n'ont pas été faciles. prendre quoi que ce soit. S'il est néces- étant nouvelle pour les étudiants, les re-

donc de la lecture. ment exporter/importer ces formes et cessitent cependant de comprendre comcom/raqina-sronnq-boin: him ils ne-.aloojqaməəri.www\\:aqjid : iazus réaliser un cercle par exemple existent partir d'un chiffre, par exemple.  $\epsilon$  and  $\epsilon$  and  $\epsilon$  and  $\epsilon$  and  $\epsilon$  and  $\epsilon$  and  $\epsilon$ Dans le cas d'Umap, la réponse au

## eigQ

etudiants. tion, il est possible de le faire utiliser par pier et, moyennant une petite introductournable pour produire des cartes padevient difficile. Il est cependant inconand broods are suppresented to brood and the brood eartographie. Les possibilités qu'il offre Ce logiciel est un monument dédié à la

Qgis des frontières des pays. La diffétrouver un fond de carte exploitable par possibilités de Qgis en terme de types fond de carte adéquat. Or, les immenses premier problème a été de trouver le Qgis. tion neuchâteloise (paragraphe 2.1), le -sainsdiu'l ius lisvait ub aso ol anab om ainsi été réalisés avec Qgis. Comme Les travaux des paragraphes 2.5 et 2.16

# Mathilde et Hélène

 $les$ créala pollution plastique et la pollution Nous avons créé une carte du le site uMap indiquant la pollution plastique et pétrolière de qui précise diverses informations sur les projets permettant qui montre aussi  $\mathbf{z}$  $en$ tion d'une carte des océans consiste  $\sup$ monde interactive pétrolière, mais Notre projet movations et ceux-ci.  $\checkmark$ 

28

généles 5 gyres de plastiques, c'est-à-dire des tourbillons pour la plupart sont mis en œuvre pour nettoyer les océans. Lorsque l'on clique sur l'une sente également différents projets qui d'eau où le plastique s'accumule, ainsi que différents navires pétroliers qui 2022 et aujourd'hui. Elle préinformations, la situation. a carte indique donc fait naufrage, des icônes, des 'améliorer entre  $\int$ 

Le but de cette carte est de sensibiliser, ou du tique et pétrolière, une problématique les premoins informer les gens sur ce que représente réellement la pollution plas- $\mathfrak{g}$ précises, sommes pas  $\mathbf{s}$  affichent. parfois plus  $\hat{\mathbf{z}}$ mières victimes ... férentes photos, nous ne  $\overline{\mathrm{d}}$  $dot$ rales

permet de choisir plusieurs fonds de carte du monde, notre choix les océans sont représentés dans un bleu très voyant, s'est porté sur le fond « OSM Watermettant en valeur notre sujet. color (Stamen) », car Ensuite, 

après le choix du type de trouve en activant l'édition en haut à carte, nous avons utilisé la fonction que l'on  $\mathbf{x}^{\mathbf{y}}$ « ajouter un marqueur

crayon). Cette pétroliers, les projets de nettoyage des les marqueurs, de placer sur la carte les emplacements des bateaux océans et les gyres. uMap permet enque d'ajouter des descriptifs et changer leurs formes et leurs couleurs, fonction nous a permis de photos pour les décrire. emoticône d'un suite de nommer droite ainsi

nécessaire de façon très approximative, ce qui se « dessiner un polygone », qui nous a permis de délimiter les zones créer des cercles sur uMap est une Nous avons dû nous ner un polygone » et tracer nos cercles Jous avons également utilisé la foncrésigner à utiliser la fonction « dessivu leur grandeur. Malheureusement remarque assez facilement. » était qui chose impossible. ද<br>ප gyres,  $tion$ .<br>ප

Chapitre 3. Développements

## 3.2.1 Cartographiques

connaissances cartographiques Les préalables des élèves étaient relativement modestes. Si l'utilisation de cartes était familière pour eux, leur conception théorique ne fut abordée que par l'introduction faite pendant le cours de cartographie et informatique.

![](_page_37_Picture_12.jpeg)

du site

rés.

## Informatiques 3.2.2

Essentiellement, deux logiciels de cartographie ont été utilisés : Umap et Qgis. Ces deux programmes sont très différents.

## Umap

Le premier est basé sur OpenStreet Map et est relativement simple. Il permet de construire une surcouche géométrique à différents fonds de cartes. On peut ainsi positionner des POI, soit des points d'intérêt qui peuvent être munis d'une description écrite ou imagée, des lignes ou des surfaces (voir les figures  $2.4, 2.7, 2.11, 2.13$  et  $2.15$ ).

Ce programme est apprécié en raison de sa simplicité et du fait qu'il permet de partager le résultat sans difficultés.

Mais, si on peut constater à la figure 2.13 l'utilisation de plusieurs couleurs pour référencer les comédies musicales, aucune image ni surtout légende n'est fournie dans ce travail. Au contraire, de ter des éléments provenant d'autres lola carte des menhirs de Bretagne (figure giciels, mais d'avantage que cela, cette 2.7) qui présente la légende de la figure approche exclusive est limitée par les 3.1 à l'arrivée sur le site, mais ne discri- outils fonctionnels sans avoir à com-

Ainsi, les possibilités de mise en forme des informations sur Umap ont-elles été finalement peu utilisées. On trouve dans un seul cas (voir figure 2.11) des éléments graphiques de type polygonaux pour décrire les « continents » de plastique. En outre, les élèves se sont plaints de ne pouvoir remplacer ces polygones par des cercles qui leur semblaient plus appropriés. Mais aucune discussion ni sur la pertinence d'une représentation des surfaces de microplastiques par des cercles, ni sur la symbologie de ces éléments n'est apparue dans leur travail final. Quant à des recherches sur la manière de pouvoir la changer, rien n'a été fait. On constate ainsi non seulement une approche des logiciels fondée sur l'utilisation exclusive d'un logiciel, sans aller chercher plus loin ou sans se renseigner sur comment impor-

45

## 3.2. Connaissances

FIGURE  $3.1$  – Une légende à l'ouverture

mine pas les éléments par des POI colo-

.eaupit de même avec les logiciels dont l'utilisa- elèves ayant choisi ces logiciels spécivaise utilisation. Aujourd'hui, il en est celle réalisée serait intéressante pour les eviter d'avoir à se reprocher sa man- une introduction plus approfondie que  $\alpha$  son crayon d $\beta$ tre le mauvais outil pour ne va pas non plus de soi. Idéalement, iup nirats. On pouvait reprocher neitefois prit binitative pour les découvrir qui

et donc pour une qizcipline spécifique. tions existantes dans ce type de logiciels il faut bien se rendre compte des fonccarte de chaleur », pp. 190, 1901 »  $\vert$ ),  $\mathfrak{su}(n)$  and pour la génération d'une ralistes. Plus particulièrement la figure gée dans la fabrique des données natu- $\angle$  Du globe virtuel au terrain : une plonblancs des cartes thermiques (voir  $14,$ du rôle des algorithmes pour masquer les nalités. Car, avant de se rendre compte qui lui sont associés dans leurs fonctionsleibigol asb shuts is a smildipare are negiciels binatique plus particulièrement orienté Ce constat légitime un cours d'infor-

disciplinarité, il est évident que le lien port de la valeur indéniable de l'interfonction des besoins et en tant que supexemple de l'adaptation des logiciels en reste parfaitement défendable comme un səupitaməntam ab mathematiques -vdq əupitiəsiqa notiqo'b asvəfis ab nuq si le sens d'un cours de cartographie

demande un temps d'apprentissage de à savoir si, dans une école de culture gégraphie ( $\langle$ gis, Unap, OpenStreetMap) pour une spécialisation des études. Reste que la spécifició des logiciels de carto- tion spécifique serait un atout important étudiée au cours d'informatique et l'op-9 ouilqipaib al 911 de 1918 is 1 is 110 que les

 $\bar{v}$ 

soft il devient la raison de mauvais ré- plique une nécessaire curiosité, un es-

au put dans un temps donné. rentes étapes nécessaires pour parvenir et dans une bonne perception des diffeparvenir au but, dans le choix des sujets lement dans la pugnacité nécessaire pour La qualité des travaux tient donc fina-

![](_page_38_Figure_24.jpeg)

FIGURE 2.11 – Carte des pollutions océaniques http://u.osmfr.org/m/888913/

tios əb tananstaibəmmi asq sv ən noit.

## Connaissances  $\mathfrak{g}.\mathfrak{e}$

dées à l'occasion de ce premier cours. grammation des logiciels ont été abordomnées, les types de fichiers et la promunications, la sécurité, les bases de nérale. Diverses notions comme les com--93 ənpitamıolni'b anoo nu ivina taəm phie et informatique avaient préalable-Les étudiants de ce cours de cartogra-

et Inkscape. qmiD taos oup esgami'b esitogòtso xuob introduction anx logiciels propres à ces eonun ne va pas de soi) et par une rapide identité avec celui de bitmap sensé être propre à la cartographie et que son faille préciser que le mot *raster* est li'up noid) 1912s i b aslloitotosy asgami en ce qui concerne la différence entre Ce cours a été utile essentiellement

leurs principales fonctions. Cela im- nérale, celle-ci-est à promouvoir. Malgré cela, il faut bien reconnaître

## Clara et Alessia Maria

 $\dot{\rm m}$ ments marquent ce parcours plus que d'autres. Cette carte découle d'une mique de façon réaliste et plus proche et des émotions présentes au long de  $_{\rm ee}$ mo ment des faits mais aussi des ressentis cemment commencé à avoir un regard  $c<sub>d</sub>$ envie de représenter ce chemin acadédes élèves que des brochures d'inforseulegénéral  $\dot{\vec{c}}$ nous avons ré rétrospectif sur ces deux dernières an-Å grâce à d'autres En tant que lycéennes en plein que certains en démontrant non sur l'ensemble de ce parcours. regard plus fait, nous avons constaté, discussions avec lieu de notre cursus, marades du lycée, ainsi qu'un ces années. » mations. **rerses** nées  $\propto$ 

30

un diagramme « Pour ce faire, nous avons décidé carte regroupant les grâce à  $une$ trois années de créer

une l'on peut chaque ellipse une couleur différentes ilmer certains moments du cursus tives disposées selon les années sur la  $_{\rm ee}$ ∕ત્વં recréer et interac-ಕ représente. Ceci contribue à établir différents enappartient interannuels permettant Chaque  $\acute{\textrm{ecrit}}$ bulles avons que nous avons associée à l'année qu'elle année. qui dans lequel subjective, moyen de nous facilement ce une lesquels Ensuite,  $\operatorname{ayant}$ représente ouvrir au définition Venn, sembles carte.  $\triangleright$ lipse, pour quoi. voir de

étape lipses de la taille et de la couleur de /enn. un logiciel vectoriel  $\frac{1}{6}$ qui nous permet de concevoir des elceci, nous avons utilisé était de créer le diagramme de première  $\mathbb{E}$ « Tout d'abord, giciel Inkscape,  $P_{\text{out}}$ 

le tire plus nous  $en$  fi-Sur ce même diagramme vons tourné à l'aide de deux iPhone 1. Chaque vidéo faisant environ neuf Ensuite, La deuxième étape était de filreviendrons faire,  $\,$  ce $\,$ fond les légendes, que les bulles colorées.  $\mathcal{C}$  $\rm Pour$ enregistré  $\lambda$ nous avons placé Nous mer les vidéos. notre choix. avons  $\lambda$ svg. secondes. ainsi nous chier tard.

interactive sur chaque rubrique lequel Ce processus a été fait 19 fois, pour « Pour lancer les vidéos nous alcette dernière, nous avons placé le Link puisse être utilisée sur nous avons remplacé https ://inksvidéos.  $\frac{1}{2}$  / inks cape.org par le nom de nos dans : window.open("https  $\mathbf{a}$ carte à que droit  $cape.org'',\_blank'')$  $\mathbf{a}$ faisant clic façon chaque bulle. » rendre oulle de Create  $\log$ lien  $en$ 

Cet atelier de cartographie et infor- dies musicales ou des cartes de points matique appelle de multiples remarques dont voici les principales.

## $3.1$ Investissement

Tout d'abord, il faut relever une bonne mobilisation des élèves dans la construction des cartes. On peut dire que la raison de cet investissement a tenu dans la liberté de choisir leur suiet. En effet, ils ont ainsi pu exprimer leur propres préoccupations.

Malheureusement, il faut aussi remarquer que les sujets choisis pouvaient soit mal se prêter à la représentation cartographique, soit permettre de détourner le travail cartographique lui-même au profit de techniques déjà maîtrisées par les étudiants sur lesquelles ceux-ci vont se focaliser en minimisant l'impor-

tance de leur carte. Ainsi, le recours à la vidéo, le recours à PowerPoint pour préparer une présentation orale et même le claré mauvais et soit on en change au recours au texte dans le cas des comé-profit d'un autre qu'il faut réapprendre.

Si la création de cartes passe nécessairement par l'utilisation de contenu qu'il faut parfois créer par soi-même, à l'instar de la pertinence du choix des informations à présenter sur une carte, il est nécessaire de parvenir à un juste équilibre entre le travail portant sur le contenu et celui relatif à la représentation spatiale de celui-ci. On peut regretter par exemple un gros travail de représentation de l'évolution des continents au détriment d'une nécessaire légende chronologique. Il faut reconnaître cependant la difficulté de beaucoup de jeunes à anticiper les problèmes informatiques. En voyant ainsi trop grand, il perdent de vue des éléments qui sont pour eux au départ secondaires, mais qui manquent finale-

![](_page_39_Picture_15.jpeg)

Développements

ment

d'intérêt.

Une autre tendance est au rejet de la complexité. Dès qu'un logiciel présente de la complexité, il est simplement dé-

![](_page_40_Figure_0.jpeg)

FIGURE 2.12 – Carte, logiciel et vidéo

![](_page_41_Picture_94.jpeg)

 $32\,$ 

sérables, Wicked, Moulin Rouge! et Hamilton. »

Comédies musicales

2.13

Florane et Kelyan

nous sommes rendus laient principalement qu'en Amérique tale et quelques grands pays d'Asie tel<br>le Japon, la Chine ou la Corée du Sud. Mais aucune tournée ne passe ni par l'Afrique ni par l'Amérique du Sud. compte que les tournées ne se dérou- $\ll$  Ce travail a été intéressant à réa du Nord, Oceanie, Europe Occidencar nous liser

Et ça c'est bien dommage. »

Nous pour  $\mathbf{e}$ chacune des comédies musicales. Pour chaque spectacle, nous avons choisi une citation célèbre de la comédie musicale en question, que nous avons inssur avons établi un code couleur logiciel de cartographie uMap. réalisée été crite dans la carte.  $\triangleright$  $\mathfrak{a}$ carte  $\boldsymbol{\times}$  Notre

![](_page_41_Picture_7.jpeg)

FIGURE  $2.17$  – Une maison de rêve.<br>https://home.by.me/fr/project/meike.vanewijk-2081/maison-de-reve

informations de mesures des pièces, dans le chemin qu'est notre vie, pour chemin, en évitant les obstacles, pour Notre plan 3D est une carte avec les réussir à faire bâtir notre maison. se battre, pour arriver à un objectif; vation. Notre projet sert de lumière présente la destination comme motiarriver à destination et notre carte relités d'une carte, est de trouver son devient une carte. C'est dans l'utilité que notre projet plan représente une maison imaginée Une carte de par sa précision : Car une des

 $0<sup>\frac{1}{k}</sup>$ </sup>

désirable dans des temps incertains.» Notre maison est un symbole de futur vers une maison simple et pratique trer un avenir possible et serein à tra-

qu'en tant que logiciel vectoriel para-La raison la plus importante, c'est a convaincues pour plusieurs raisons. « Le second logiciel home by me nous

représentation du réel alors que notre le plus important, une carte est une  $\mathrm{C}^\flat$ est un plan en trois dimensions et, normale car; Notre projet est différent d'une carte  $\mathbbm{K}$  <br> Une carte métaphoriquement : il n'a pas de légende,  $\overline{\mathfrak{m}}$ motivations étaient de créer quelque et les différents matériaux sont tous nos identités avec. C'est pour cela que chose de différent et qui transporte trait qui vient de la cartographie. Nos choisis. La précision du plan est un atde leurs nombres et de leurs formes de sens pour nous. Nous voulons montoriant quelque chose qui n'avait pas nous n'avons pas fait une carte réper métrique nous pouvions choisir toutes avons donc avancé et terminé sans auobjets réels dans le commerce, ce qui objets que nous avons mis sont des tique et totalement gratuit. giciel était simple d'utilisation, prajets facilement. giciel Home by me.  $\ast$ cun problème notre projet avec le lorajoute une touche de réalisme. Nous les mesures et modifier tous les ob-Mais surtout le  $\rm{Tous}$  $\overline{P}$ les

défauts. correctement. Son équivalent Sweet Home 3D est lui exempt de ces cepter ses cookies, il ne fonctionne pas tient à Dassaut Systems et sans aclités ne sont pas gratuites. ciel propriétaire dont les fonctionna-Relevons que Home by me est un logi- $\rm 11$  apparlibre,

![](_page_42_Figure_7.jpeg)

 $\overline{\mathcal{E}}$ 

 ${\tt httpbs://umap.}$  openstreetmap.fr/fr/map/les-comedies-musicales\_892510#2/36.7/29.5 FIGURE  $2.13 -$ Comédies musicales mondiales.

## 2.17 Maison de rêve

Diane et Meike

## et John Edgar

SUI aux auditeurs de mieux comprendre la configuration de l'orchestre, mais aussi aux musiciens de s'orienter et de se positionner correctement pour une non seulement performance optimale. En connaisil est plus facile de coor-« La cartographie d'un orchestre symsant l'emplacement de chaque musection instruphonique permet de visualiser la disspatiale des musiciens sicien et de chaque Cela permet position mentale, scène.

34

tographiant l'orchestre, il est possible de prendre en  $\,$  comme $\,$ l est possible de prendre en  $\,$  comme $\,$ l est  $\,$ salle et ciens en conséquence. Cela permet nore, une meilleure projection sonore et une meilleure fusion des différents d'obtenir un meilleur équilibre sod'optimiser la disposition des musiristiques acoustiques de la pupitres instrumentaux.  $\triangleright$ 

carte « Nous avons choisi de faire notre En résumé, réaliser notre carte sur PowerPoint nous a donné de nombreux avantages, notamment mais pas par peut être extrêmement utile dans de nombreuses situa $une$ Créer carte sur Powerpoint facilité. sur PowerPoint ප්  $\frac{1}{2}$ tions. souci

> donner les mouvements et les interactions entre les membres de l'orchestre. Ainsi la disposition des musiciens dans un orchestre sympho

nique a un impact direct sur l'acoustique de la salle de concert. En car-

personnalisation de tions que nous voulions mettre en une communication visuelle Nous avons pu faire la carte que nous souhaitions sur un logiciel que nous connaissons bien et « Tout est important. On aurait pu une visualisation claire des informaque nous savons utiliser. »  $une$ notre carte. efficace et avant,

envisager faire une deuxième partie dans notre carte sur la géographie de la salle. Avec ses murs, ses sièges mais aussi avec le pris des places suivant leur emplacement. »

liée à l'utilisation du logiciel propriétaire, payant et non multi-plateforme Relevons que la qualité du rendu est Power Point.

Les 4 niveaux de vie selon Factfulness (Hans Rosling)

![](_page_43_Figure_9.jpeg)

FIGURE 2.16 – Les différents niveaux de vie.

sée ses propos, Hans Rosling se base sur que notre vision du monde est biaiil y a les 4 niveaux de vie. » à chaque chapitre. Dans ces principes plusieurs principes qu'il va réutiliser va de mieux en mieux. Pour appuyer réalité, même s'il n'est pas parfait, il monde va de pire en pire, alors qu'en nos analyses. Selon lui, nous avons tendance à toujours imaginer que le par des instincts qui trompent

88

 $\ast$  Il se trouve que dans le livre d'Hans

couleur, pour mieux visualiser les prodifférents niveaux, à l'aide d'un code pos de Rosling. » forme cartographique les pays et leurs pensé qu'il serait bon de mettre sous

deux principaux contrés plusieurs problèmes. « Nous avons, durant ce travail, ren-Voici les

été fait dans un tableau ou chaque ment changer les couleurs, le tout a Le premier a été de comprendre com-

> capable d'un export de qualité, celuid'écran,  $\overline{C}$ Malheureusement, alors que QGIS est avons sélectionné pour la copier dans tributs, se trouvait dans le tableau des atsupprimer pratiquement tout ce qui couleurs. Pour se faire, nous avons dû une fonction qui crée des légendes. » s'est fait par une simple capture sauf une colonne, que nous réduisant la qualité de **PT**

carte présentée.

![](_page_44_Picture_8.jpeg)

FIGURE 2.14 – Un orchestre cartographié.

ger dans le livre du médecin conférence livre, Hans Rosling par du constat cier Hans Rosling, Factfulness. Dans Pour le comprendre il faut se plon-« Mais qu'est-ce ces 4 niveaux de vie ? niveaux. Par ce constat, nous avions Rosling, il y a une myriade de gra-<br>
Rosling, il y a une myriade de gral'occurrence, il n'y en a pas pour les 4 mais il n'y que très peu de carte. En phiques, statistiques en tout genre glages. grâce au logiciel, les explications des informations nécessaires pour créer pays de la carte avait plusieurs ré-Le second a été de pouvoir prendre les

## 2.16 Niveaux de vie

Mathilde, Margaux et Nathanael

# Manon et Louis

 $C$ 'est jets touristiques afin de créer quelque chant des autochtones. Le Tadjikistan tographié. Cela a donc représenté en grand enjeu de notre travail. Malgré relle et de magnifiques paysages, vous aurez l'occasion de les voir sur notre apparaître téressante au yeux de lycéens suisses. est un pays très montagneux, relativement pauvre , et donc très peu car-Notre défi était donc de faire découen la respectant, et de la rendre in-Nous avons décidés de sortit des traça, il regorge d'une diversité cultusouvent oublié, et il paraît compliqué au premier regard de créer un projet intéressant là-bas. vrir une culture éloignée et inconnue, chose de plus véritable, en se rapproparticulier. peut Tadjikistan un choix un petit pays, comme  $\triangleleft$  Le carte.

36

« La première chose a souligné est le manque de représentation des routes sur les cartes auxquelles nous avons

petite, pas sur Google maps. Parfois, après avoir ristique, nous avons du dessiner les Cela est un travail considérable et ention, nous sommes arrivés à un projet sur internet. Les routes monroutes uniquement grâce à une photo. tache donc à la précision de notre travail. Nous sommes tout de même satisfaits, car avec beaucoup d'applicatrouvé l'endroit d'une attraction toupar exemple très souvent relativement complet. n'apparaissent  $_{\rm 1}$ tagneuses accès  $et$ 

Le deuxième point, c'est le manque d'activités touristiques, ou du moins  $\!$ a donc $\!$ fallu beaucoup de recherches. Nous nous étions mis la contrainte de en leur demandant les activités qui les intéressaient. Nous sommes donc riées.<br>En effet, la majorités des attractions sont desservables sur place. Il envies de nos camarades, passés tantôt d'un hôtel de luxe à répertotouristiques d'activités suivre les

une nuit chez l'habitant, tantôt d'une sortie escalade à un concert au conservatoire national du Tadjikistan. »

tion et donc notre choix s'est porté et nous en attribuer une pour chaque Plus une couche pour les routes tracées avec le système de vecteurs dans une couleur à part. Ensuite nous avons implémenté des images dans les points avec la fonction activer cliconçue sur laquelle nous allions poser des éléments qui nous intéressaient. Un logiciel libre serait la meilleure op-Nous avons choisi la carte du logiavons posé les points avec les informentaires). Nous sous sommes servis du système de couches et de couleurs « Nous avions besoin d'un carte déjà sur Open Street Map [Ndr Umap]. mations trouvées sur Google (images, noms de lieux, informations compléciel qui affichait les routes quant. » élève. pour

![](_page_45_Figure_8.jpeg)

Chapitre 2. Les cartes

37

https://umap.openstreetmap.fr/fr/map/projet-tadji\_881939#7/38.947/433.828 FIGURE 2.15 - Voyage au Tadjikistan.